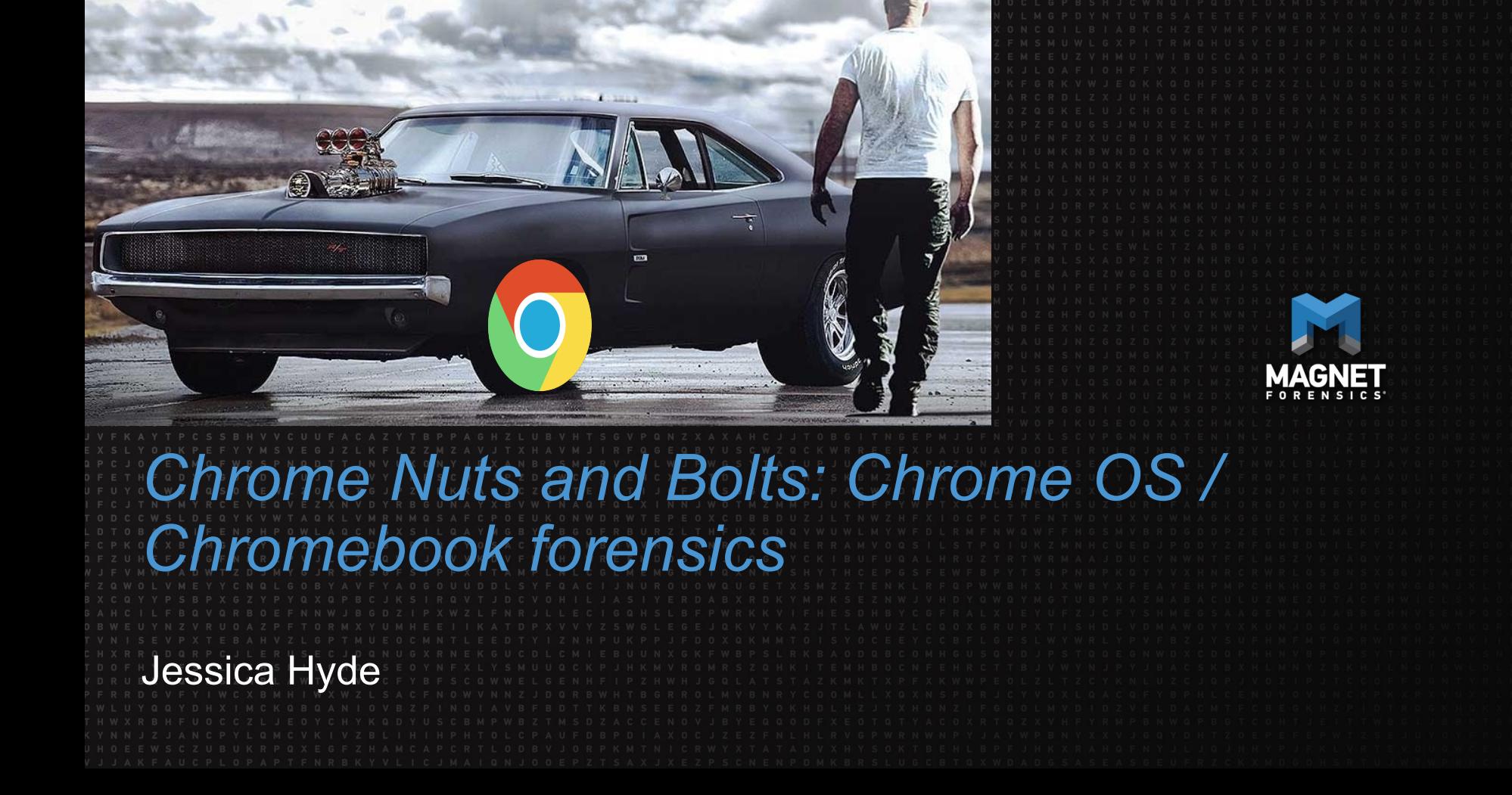

## **Jessica's Introduction**

Hello, my name is Jessica Hyde

• Hi Jessica!

#### Director, Forensics - Magnet Forensics

- Adjunct Professor George Mason University
- Former forensic examiner and USMC veteran

#### FUN FACT

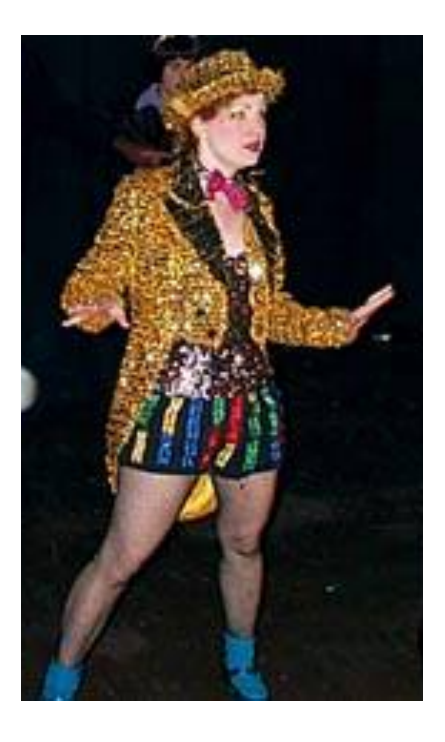

### **Agenda**

What is Chromebook / Chrome OS?

Why do we care?

What are the issues?

What have we learned?

What can we recover?

Summary

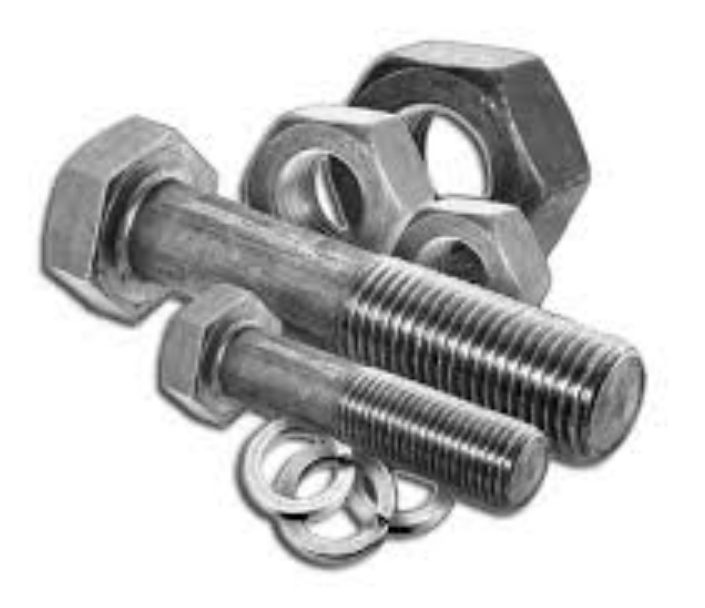

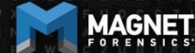

UNCOVER THE TRUTH

## **What is a Chromebook?**

First Chromebooks were sold in 2011

Computers that run Google's Chrome OS

Designed to be used connected to the internet

Linux based

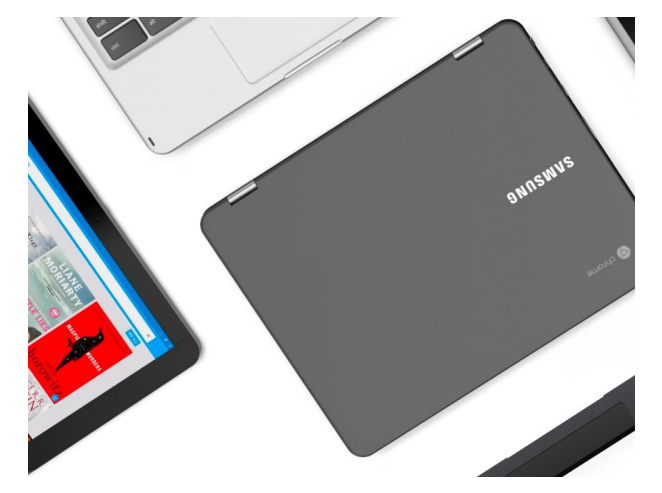

Most applications and user data lives in the cloud

Economical \$150 - \$999 range

Many manufacturers (HP, Google, Samsung, Asus, Acer, Lenovo, LG, etc.)

Image: Google

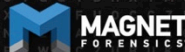

## **Chrome OS**

Integrated media player and file manager

Supports Chrome Apps

Android Apps available since 2014 via Google Play Store

Available only on hardware from Google partners

Automatically updates to the latest version

Can run on x86 or ARM-based processors

Can support a hard drive Image: Google

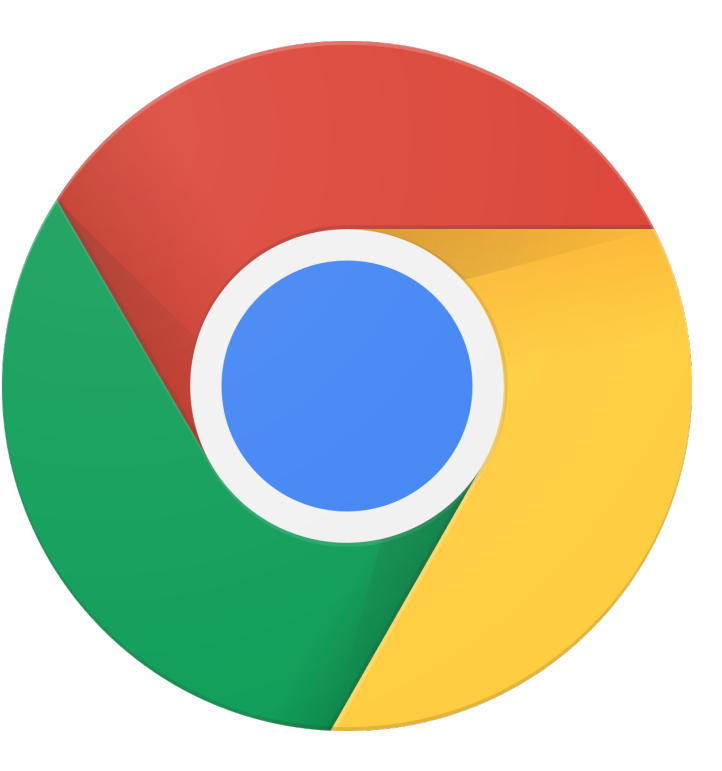

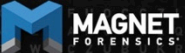

# **Chromium OS?**

Open-source equivalent to Chrome

Available to be compiled from source code

Does not automatically update

Can be modified

Released 2009

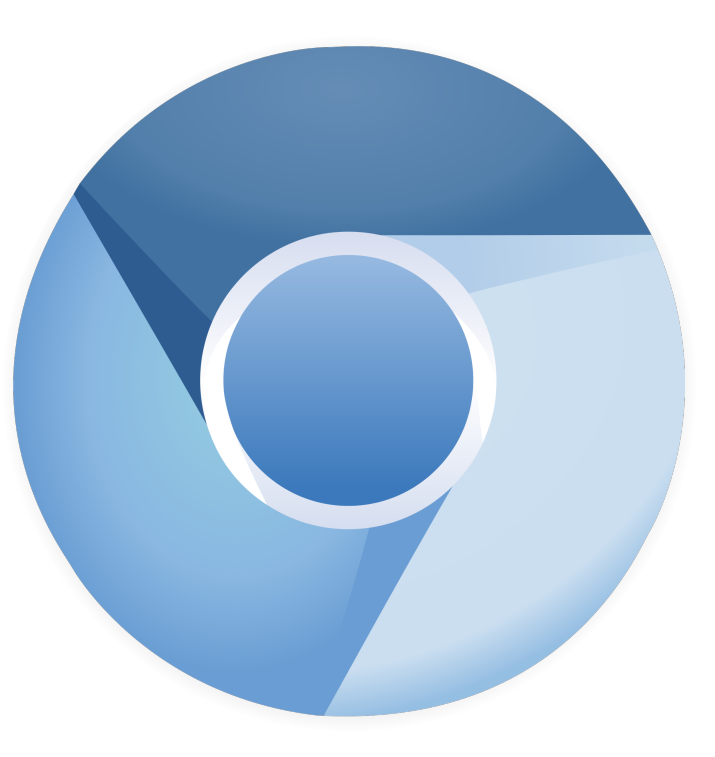

Image: Google

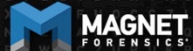

## **Data Storage**

Most data stored using Google Drive

• Coupon for 100GB Google Drive Storage for two years

However data may still be stored locally!

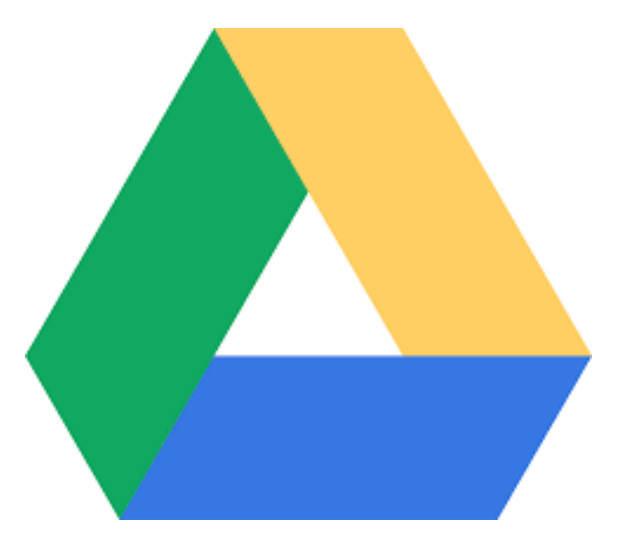

Image: Google

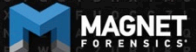

UNCOVER THE TRUTH

## **Why do we care?**

Gartner estimates:

2015: 6.8 million Chromebooks shipped

2016: 9.4 million Chromebooks shipped

Source: https://www.zdnet.com/article/chromebooks-in-2018-ready-for-take-off/

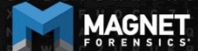

## **Why do we care?**

"The U.S. traditional PC market exhibited lower overall growth, contracting 3.4% in 3Q17," said Neha Mahajan, senior research analyst, Devices & Displays. "Despite the overall contraction, Chromebooks remain a source of optimism as the category gains momentum in sectors outside education, especially in retail and financial services."

Source: https://www.idc.com/getdoc.jsp?containerId=prUS43147217

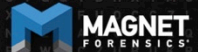

## **Why do we care?**

#### Schools!

• Google for Education

#### Bad Guys!

• Have received calls – Chromebook on-scene, what do I do?

#### Enterprise!

• Chrome Enterprise – introduced in August

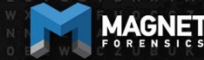

#### **What are the issues?**

Imaging!

Operating System

Lack of research and methodologies

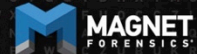

**UNCOVER** 

## **What aren't we covering?**

#### Imaging!

Why?

We first want to research what data is available May require JTAG/Chip-off AND…. Decryption

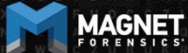

# **So what are we covering?**

Operating System and data recovered

Want to understand what can be recovered...

Is it really worth even solving the encryption problem if everything is in the cloud anyway?

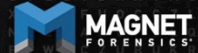

## **How did we get these images then?**

Live acquisition in developer mode of VM running Chromium OS

On a Chromebook:

Older devices: physical switch under the battery compartment Newer Devices:

Esc/Refresh/Power together followed by Ctrl-D, and Ctrl-D

System is wiped of user data and security functions are dropped

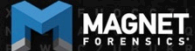

## **What do we know about Chromium OS?**

#### Linux Based

Chromium does not have the same security features as Chrome OS

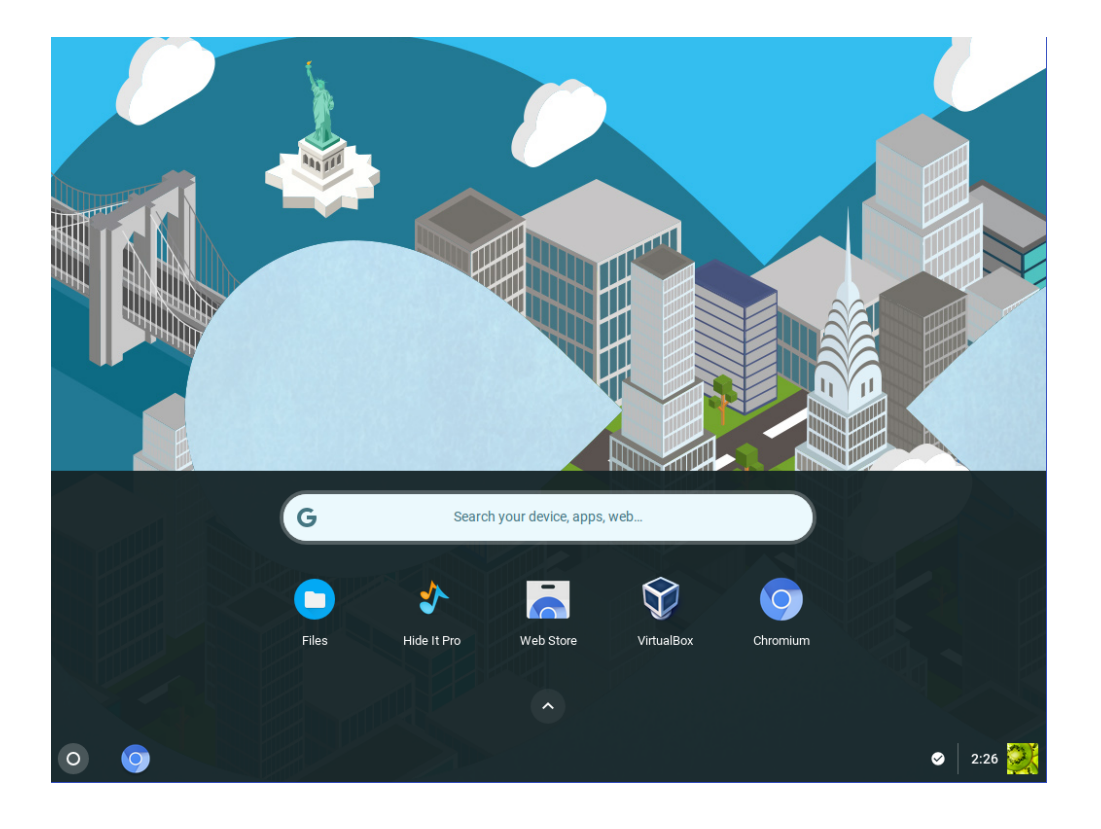

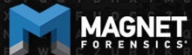

UNCOVER THE TRUTH

## **What do we know about Chromium OS?**

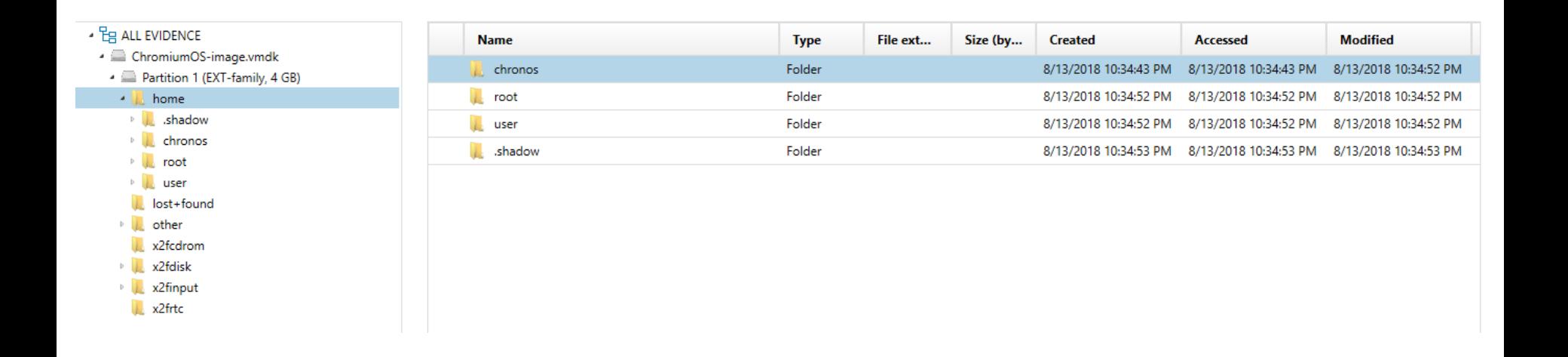

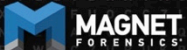

## **What do we know about Chromium OS?**

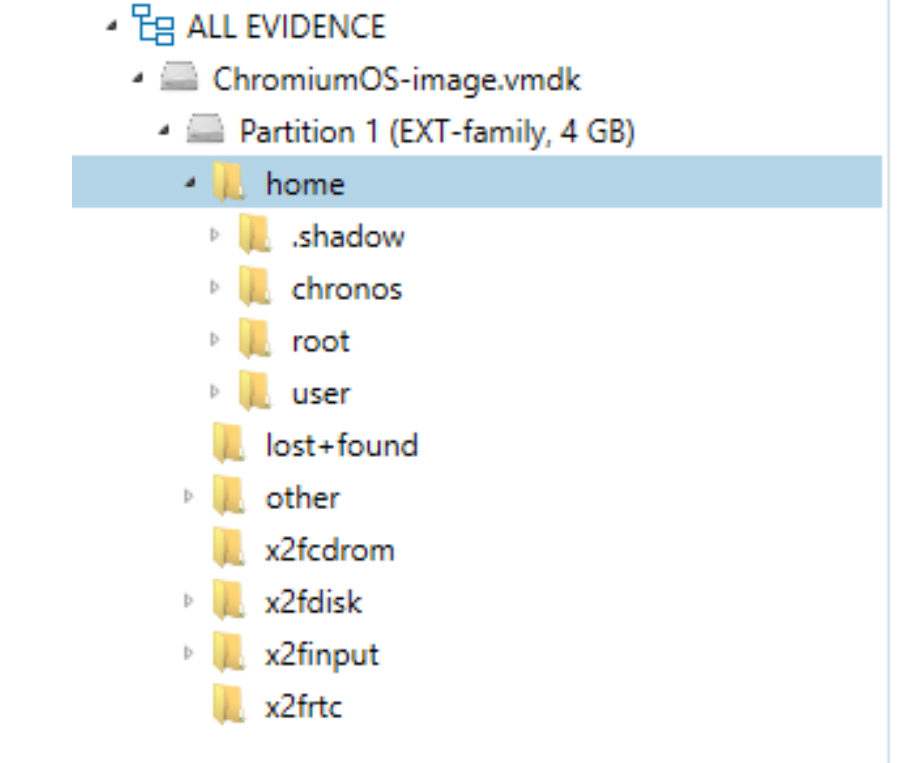

.shadow

chronos

root

user

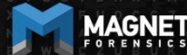

UNCOVER THE TRUTH

## **Browser History**

#### Each entry appears in the following paths

- \home\.shadow\532152efe238bbe139702d32ce90409ba4bf8b3a\mount\u ser\History
- \home\chronos\user\History
- \home\chronos\u-532152efe238bbe139702d32ce90409ba4bf8b3a\History
- \home\user\532152efe238bbe139702d32ce90409ba4bf8b3a\History

SQLite DB

Appear to be the same file, same timestamp and each entry has the same file offset

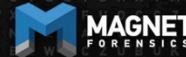

#### **Browser History**

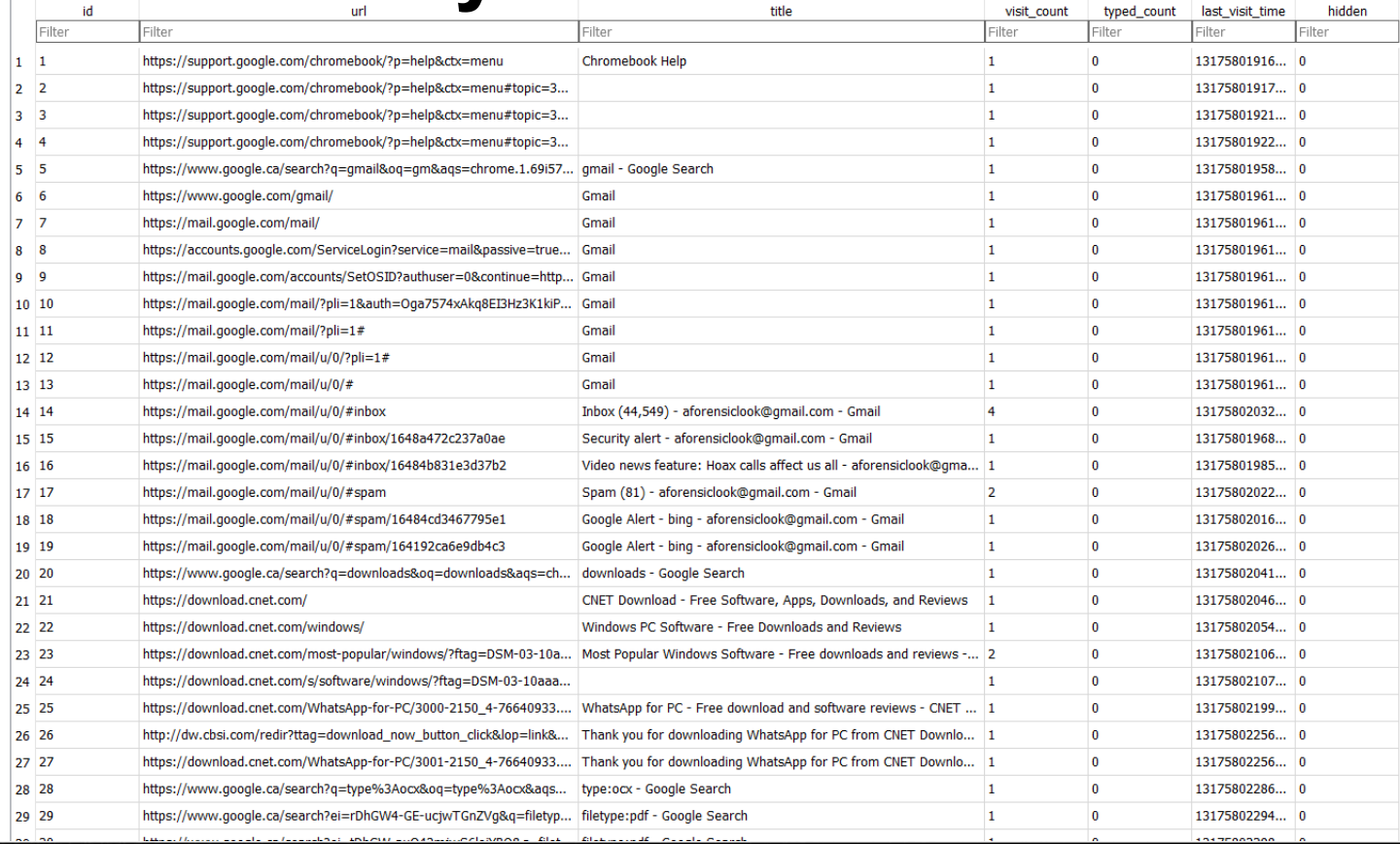

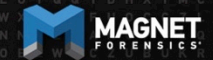

#### **Browser History**

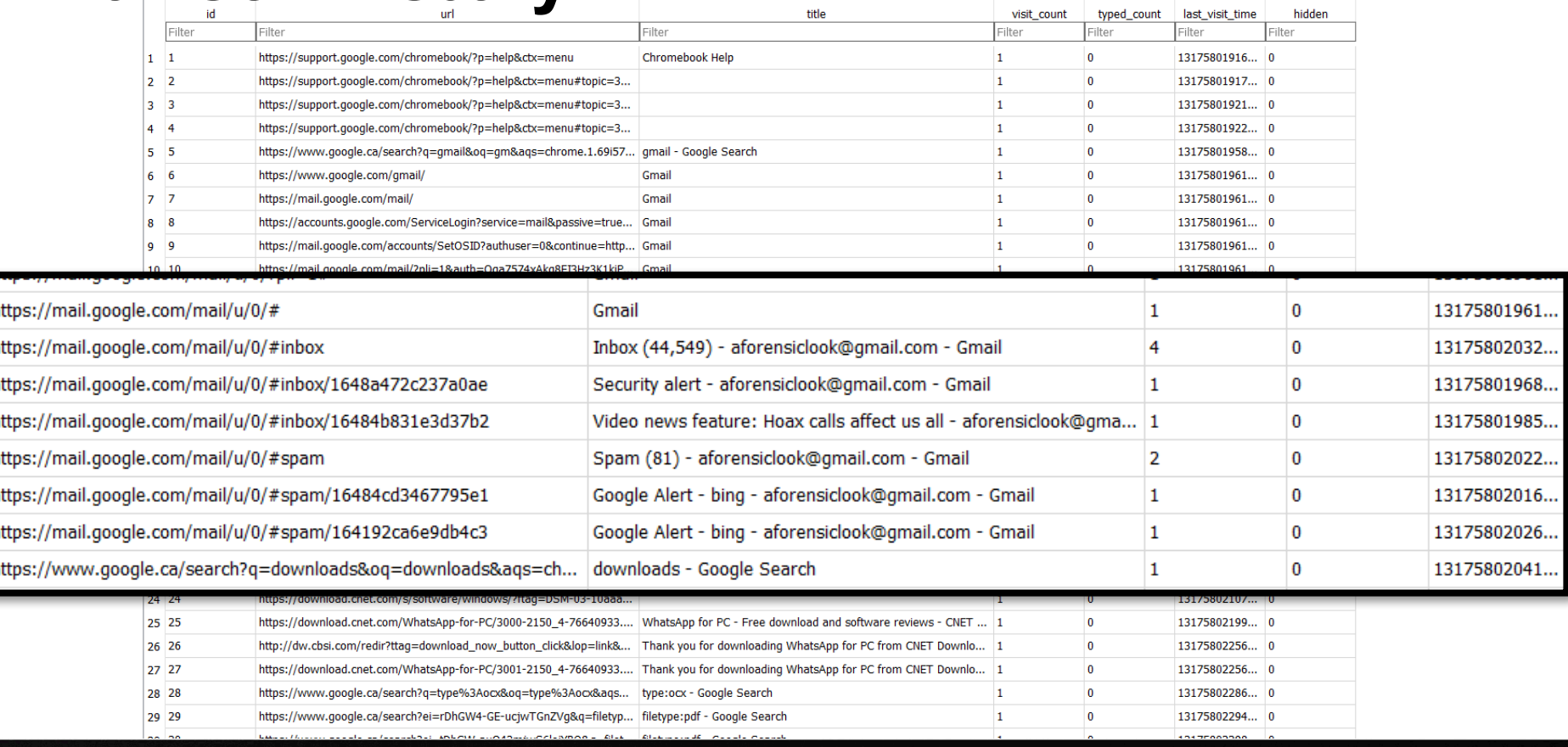

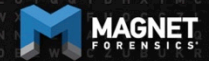

#### **Browser Cache**

#### Each entry appears in the following paths

- \home\.shadow\532152efe238bbe139702d32ce90409ba4bf8b3a\mou nt\user\Cache
- \home\chronos\user\Cache
- \home\chronos\u-532152efe238bbe139702d32ce90409ba4bf8b3a\Cache
- \home\user\532152efe238bbe139702d32ce90409ba4bf8b3a\Cache

Contains individual files with guids for each cache

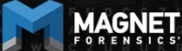

# **Browser Cache**

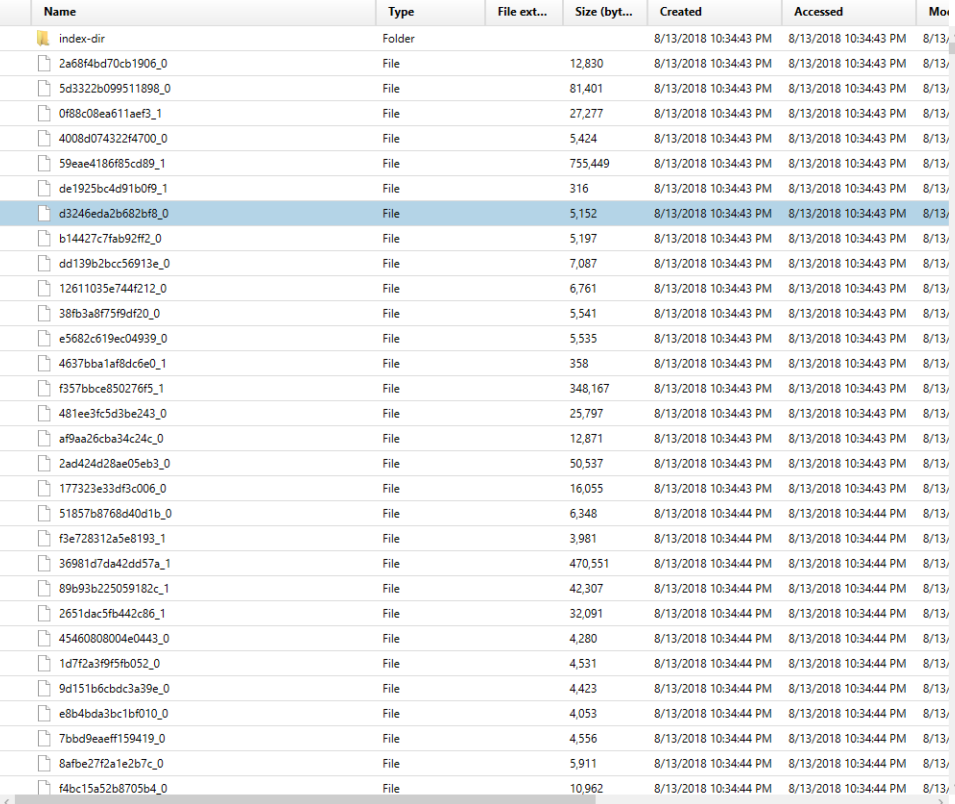

#### Column view d3246eda2b682bf8\_0

Eg Selected folder only

是

ChromiumOS-image.vmdk

#### **PREVIEW** 仌 https://www.gstatic.com/images/icons/material/system/1x/arrow\_drc  $\%$ IDAT $x$ HTTP/1.1 200 status:200 accept-ranges:bytes content-type:image/png vary:Origin content-length:94 date:Fri. 15 Jun 2018 23:13:23 GMT expires: Sat. 15 Jun 2019 23:13:23 GMT last-modified: Thu, 21 Apr 2016 03:17:22 GMT x-content-type-options:nosniff server:sffe x-xss-protection:1; mode=block  $.........$  $\cdot$   $\cdot$   $\cdot$

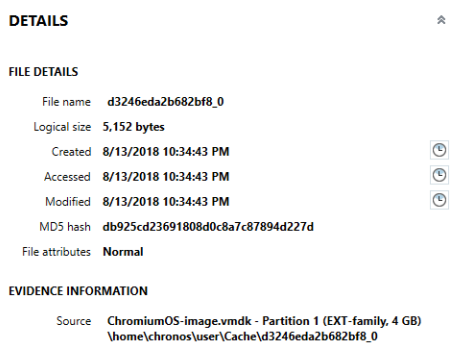

Evidence number ChromiumOS-image.vmdk

**AAGNET** 

#### **Browser Cache**

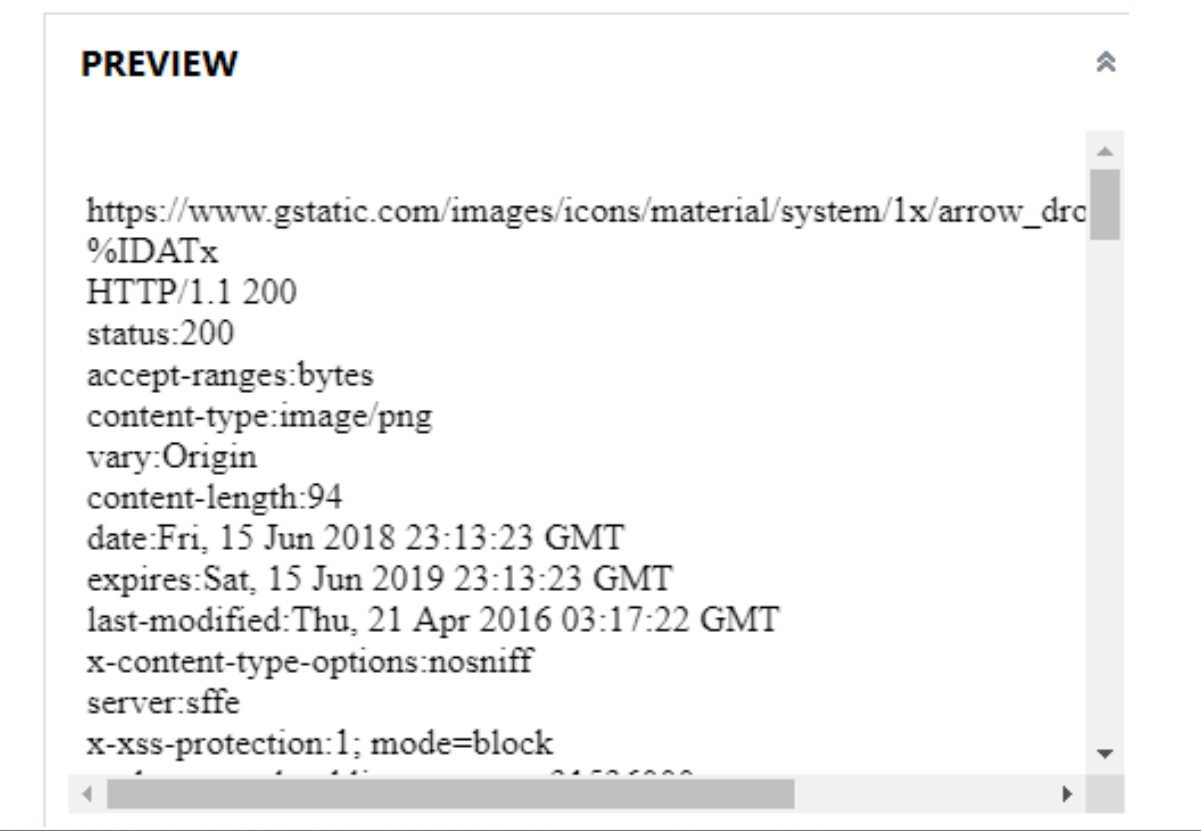

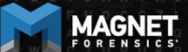

UNCOVER THE TRUTH

# **Browser History – Current Tabs**

Each entry appears in the following paths

Can parse with your favorite chrome browser parser/carver

- \home\.shadow\532152efe238bbe139702d32ce90409ba4bf8b3a\mou nt\user\Current Tabs
- \home\chronos\user\Current Tabs
- \home\chronos\u-532152efe238bbe139702d32ce90409ba4bf8b3a\Current Tabs
- \home\user\532152efe238bbe139702d32ce90409ba4bf8b3a\Current Tabs

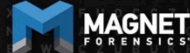

# **Browser History – Last Tabs**

- \home\.shadow\532152efe238bbe139702d32ce90409ba4bf8b3a\mou nt\user\Last Tabs
- \home\chronos\user\Last Tabs
- \home\chronos\u-532152efe238bbe139702d32ce90409ba4bf8b3a\Last Tabs
- \home\user\532152efe238bbe139702d32ce90409ba4bf8b3a\Last Tabs

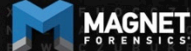

# **Browser History – Current Sessions**

- \home\.shadow\532152efe238bbe139702d32ce90409ba4bf8b3a\mou nt\user\Current Sessions
- \home\chronos\user\Current Sessions
- \home\chronos\u-532152efe238bbe139702d32ce90409ba4bf8b3a\Current Sessions
- \home\user\532152efe238bbe139702d32ce90409ba4bf8b3a\Current **Sessions**

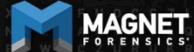

## **Browser History – Last Sessions**

- \home\.shadow\532152efe238bbe139702d32ce90409ba4bf8b3a\mou nt\user\Last Sessions
- \home\chronos\user\Last Sessions
- \home\chronos\u-532152efe238bbe139702d32ce90409ba4bf8b3a\Last Sessions
- \home\user\532152efe238bbe139702d32ce90409ba4bf8b3a\Last **Sessions**

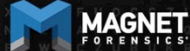

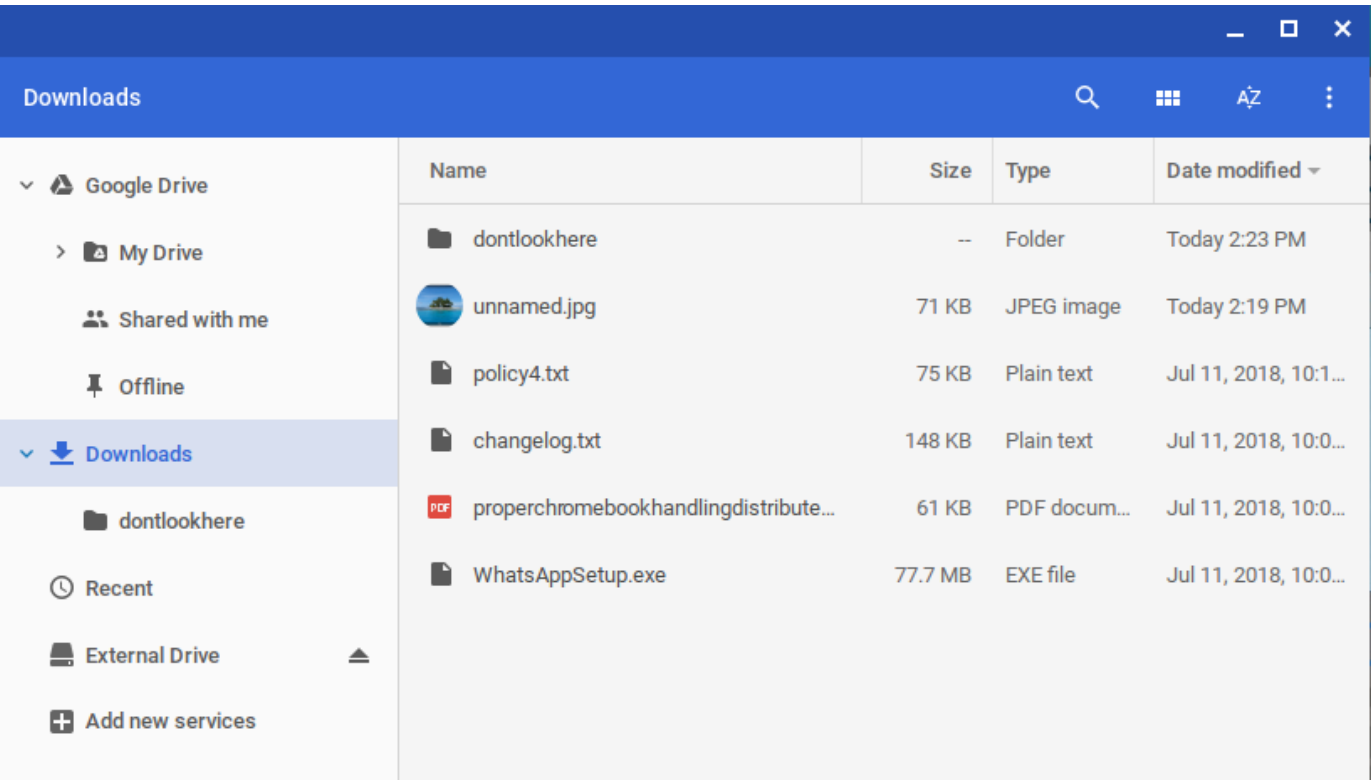

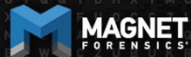

**UNCOVER THE TRUTH** 

#### Can be found in Chrome Browser History (all 4 locations)

#### In the downloads table:

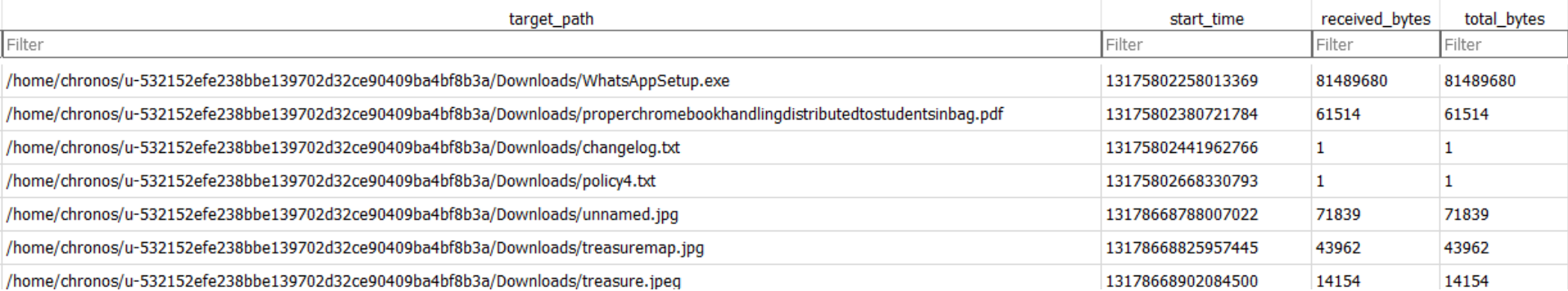

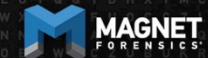

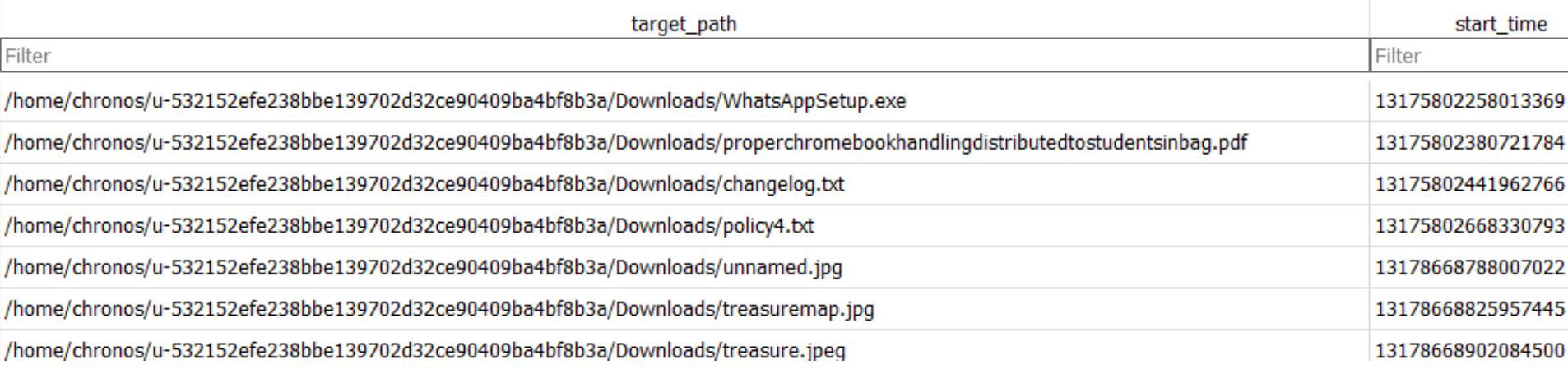

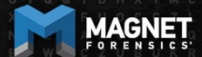

**UNCOVER THE TRUTH** 

# Which can be coordinated with the downloads\_url\_chains table

#### Also in the Chrome Browser History

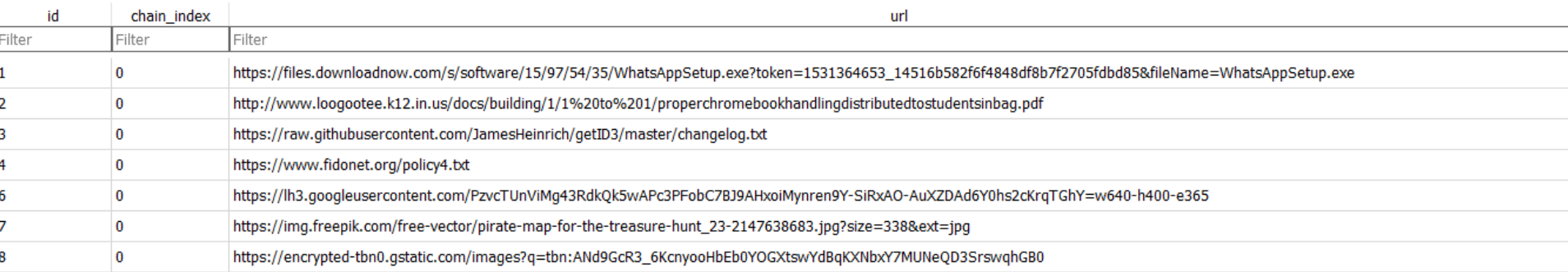

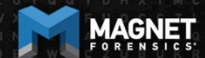

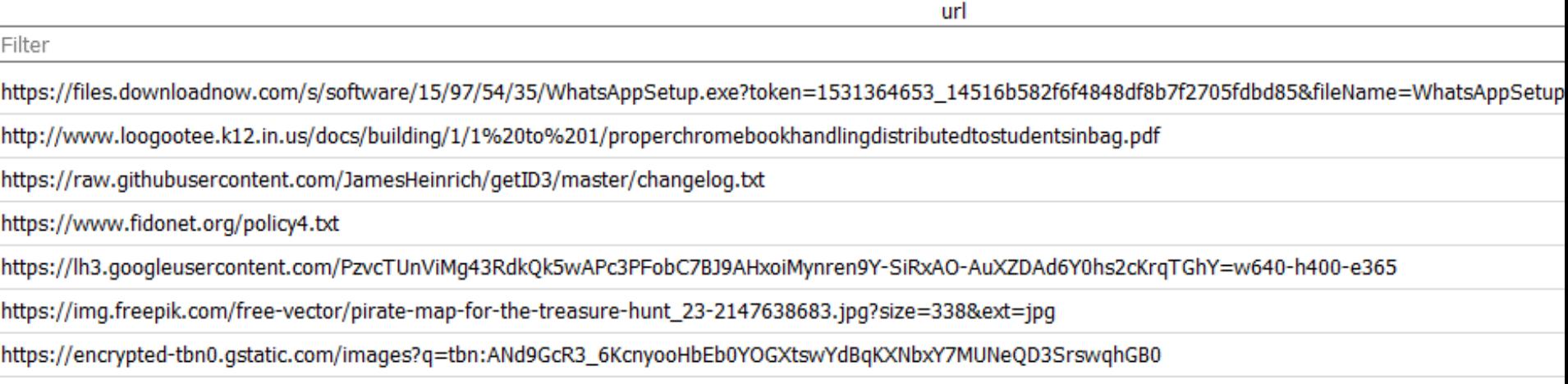

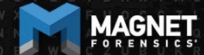

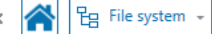

#### **EVIDENCE (6)** 듧

- Fe ALL EVIDENCE

- ChromiumOS-image.vmdk
- Partition 1 (EXT-family, 4 GB)
	-
	-
	-
	- $\triangleright$  | root
	-
	- $\frac{1}{2}$  user<br> $\frac{1}{2}$  532152efe238bbe139702d32ce90409
		- $\triangleright$   $\blacksquare$  .config
- $\downarrow$  ,  $\downarrow$  ,  $\downarrow$ 
	-
	-
- en and and all the storage of the storage of the storage of the storage of the storage of the storage of the storage of the storage of the storage of the storage of the storage of the storage of the storage of the storage
	-
	- **P** Affiliation Database
	-
	-
	-
	- oads\
	- databases
	- **Download Service**
	- $\sim$ Downloads
		- dontlookhere
	- **Extension Rules**
	- **Extension State**
	- Extensions
	- $\mathbf{e}^{\mathbf{g}}$ Favicons
	- Eithe Continue

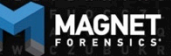

**Name Type** File ext... Size (b... Created **Accessed Modified** dontlookhere Folder 8/13/2018 10:34:52 PM 8/13/2018 10:34:52 PM 8/13/2018 10:34:52 PM 8/13/2018 10:34:52 PM File .exe 81,489,680 8/13/2018 10:34:52 PM 8/13/2018 10:34:52 PM cd what we recover the can we recover the can we recover the can we recover the can write  $\mathcal{P}_\mathbf{u}$  share  $\mathcal{P}_\mathbf{u}$  share  $\mathcal{P}_\mathbf{u}$  is the case of  $\mathcal{P}_\mathbf{u}$  and  $\mathcal{P}_\mathbf{u}$  is the case of  $\mathcal{P}_\mathbf{u}$ 150.854 File 8/13/2018 10:34:52 PM 8/13/2018 10:34:52 PM 8/13/2018 10:34:52 PM 74 .txt  $\triangleright$  properchromebookhandlingdistributedtostuden... File .pdf 61.514 8/13/2018 10:34:52 PM 8/13/2018 10:34:52 PM 8/13/2018 10:34:52 PM f2 policy4.txt File 75.962 8/13/2018 10:34:52 PM 8/13/2018 10:34:52 PM 8/13/2018 10:34:52 PM 91 .txt unnamed.jpg File 71,839 8/13/2018 10:34:52 PM 8/13/2018 10:34:52 PM 8/13/2018 10:34:52 PM 03 .jpg

**UNCOVER THE TRUTH** 

M Column view -

 $E\approx$  Selected folder only  $\sim$ 

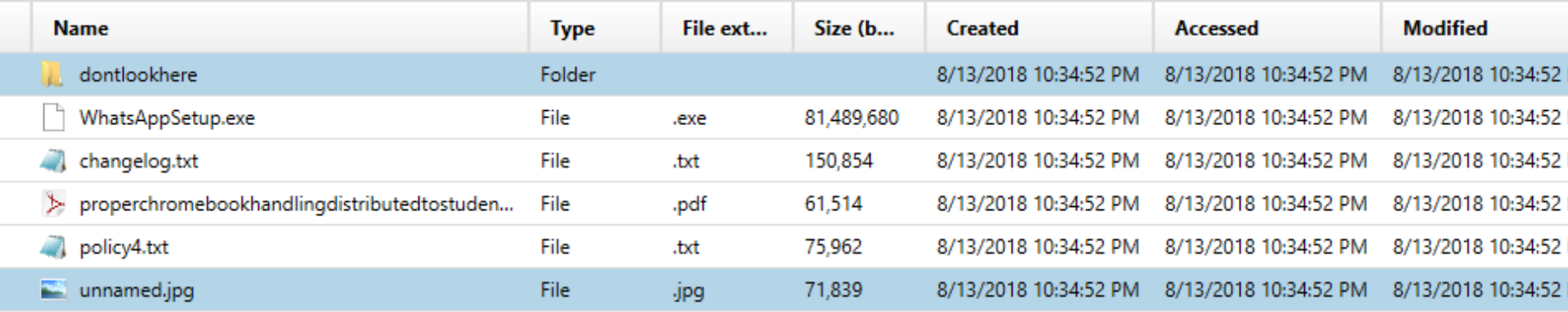

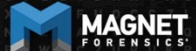

#### Just as before found in 4 locations

\home\chronos\user\Downloads\properchromebookhandlingdistributedtostudentsinbag.pdf

\home\chronos\u-532152efe238bbe139702d32ce90409ba4bf8b3a\Downloads\properchromebookhandlingdistributedtostudentsinbag.pdf

\home\user\532152efe238bbe139702d32ce90409ba4bf8b3a\Downloads\properchromebookhandlingdistributedtostudentsinbag.pdf

\home\.shadow\532152efe238bbe139702d32ce90409ba4bf8b3a\mount\user\Downloads\properchromebookhandlingdistributedtostudents

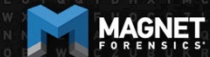

- Example: Policy4.txt
- home\chronos\u-532152efe238bbe139702d32ce90409ba4bf8b3a\Downloads\policy4.txt
- home\.shadow\532152efe238bbe139702d32ce90409ba4bf8b3a\mount\user\Downloads\policy4.txt
- home\user\532152efe238bbe139702d32ce90409ba4bf8b3a\Downloads\policy4.txt
- home\chronos\user\Downloads\policy4.txt\

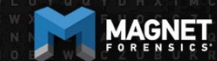

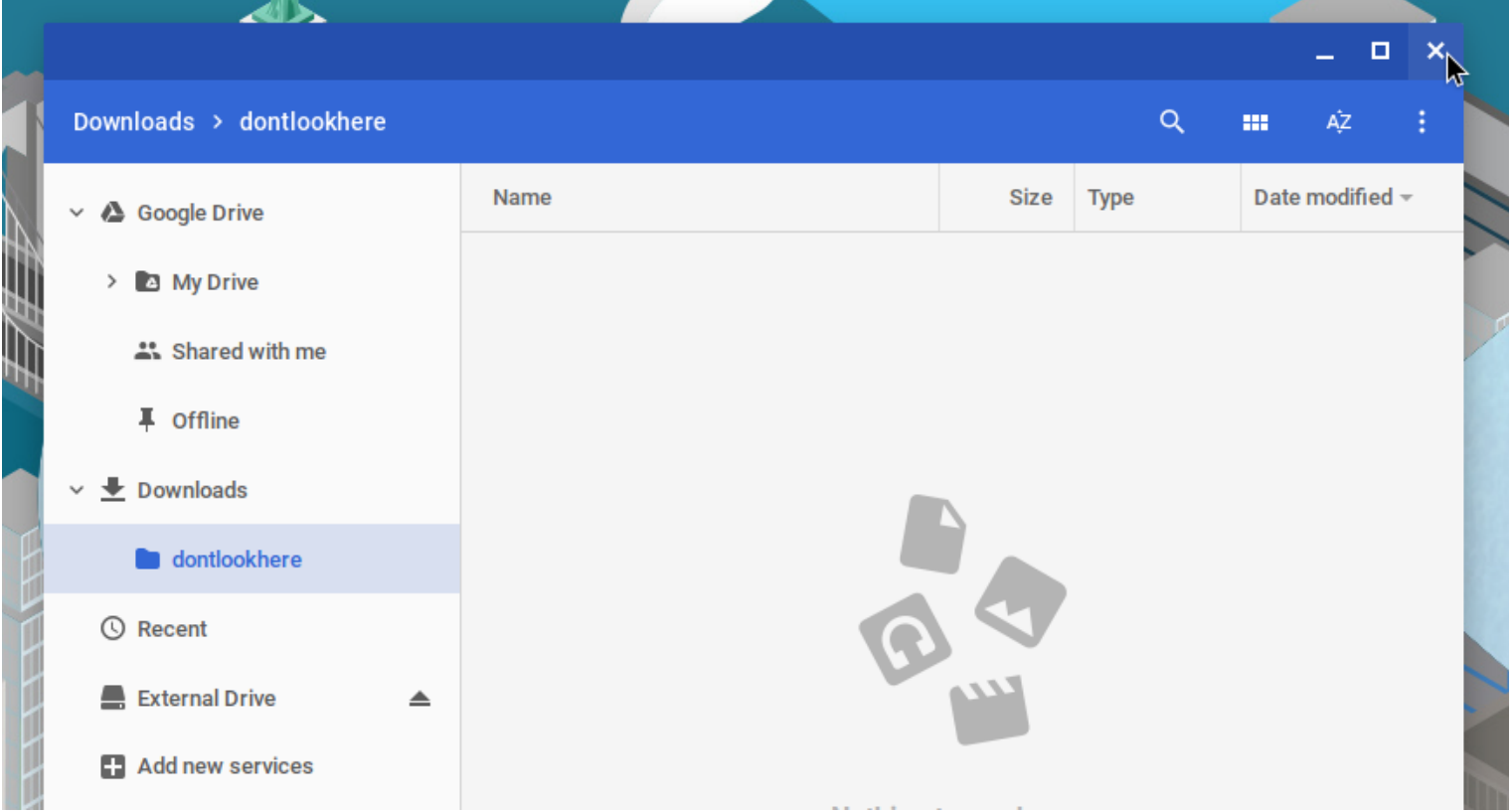

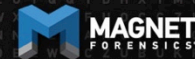

**UNCOVER THE TRUTH** 

#### The dontlookhere directory appears in the following paths

- \home\.shadow\532152efe238bbe139702d32ce90409ba4bf8b3a\mou nt\user\Downloads
- \home\chronos\user\Downloads
- \home\chronos\u-532152efe238bbe139702d32ce90409ba4bf8b3a\Downloads
- \home\user\532152efe238bbe139702d32ce90409ba4bf8b3a\Downloa ds

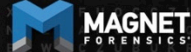

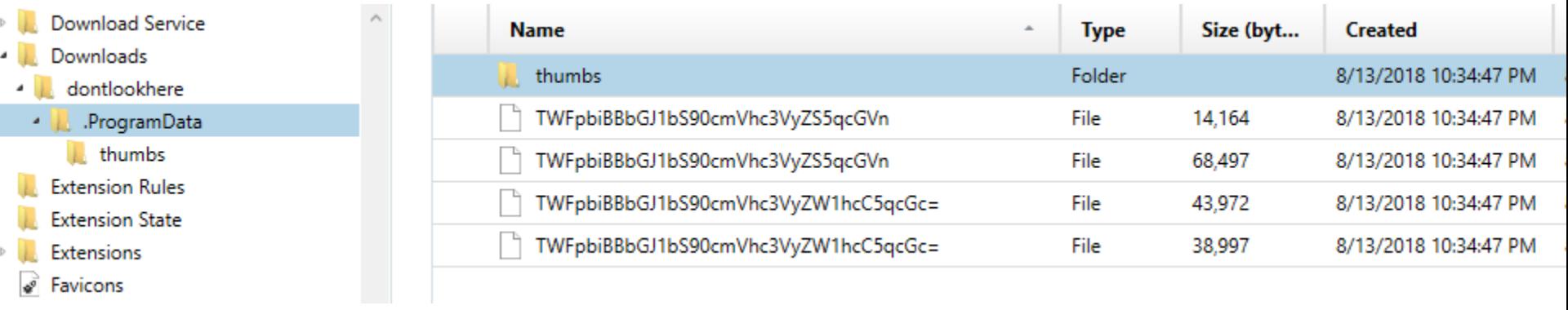

Inside .ProgramData folder are the hidden files Filenames are base64 encoded Main Album/treasuremap.jpeg Main Album/treasuremap.jpg

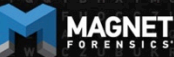

#### The password is appended to the front of the file.

In this case the password  $=$ '1234567890'

True for the .jpg, .png, and thumbnails

Source home\chronos\user\Downloads\dontlookhere\.ProgramData \thumbs\TWFpbiBBbGJ1bS90cmVhc3VyZS5qcGVn

Current offset 0

O n U n 0

U U U n

U

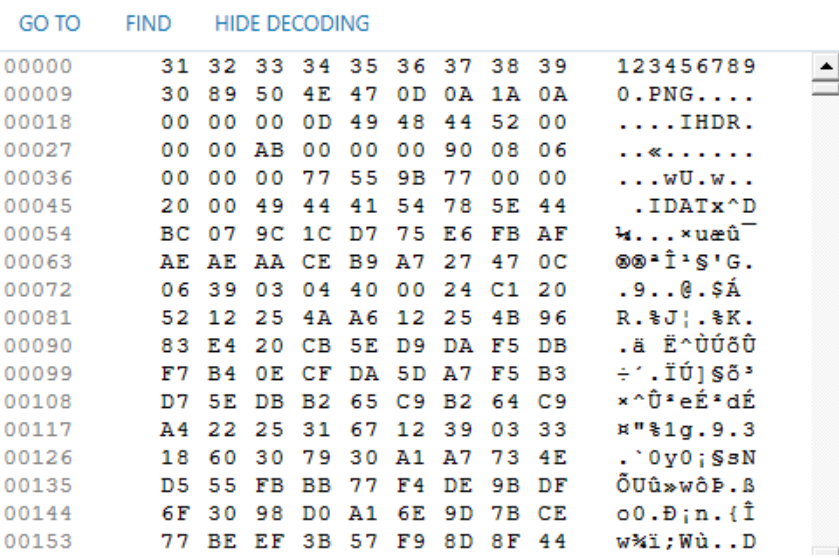

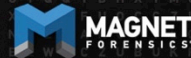

GO

#### Source home\chronos\user\Downloads\dontlookhere\.ProgramData \thumbs\TWFpbiBBbGJ1bS90cmVhc3VyZS5qcGVn

Current offset 0

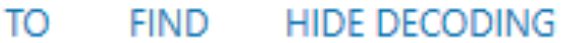

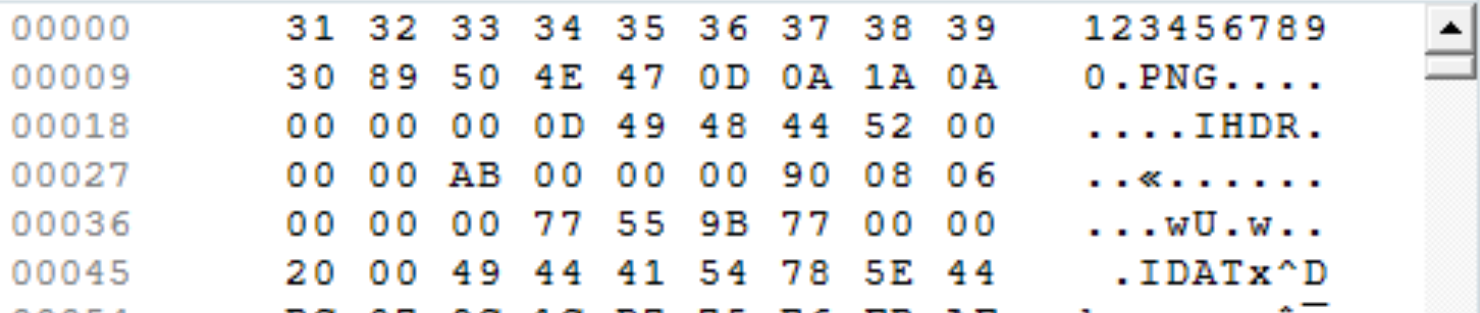

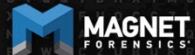

#### Extensions appear in the following paths

- \home\.shadow\532152efe238bbe139702d32ce90409ba4bf8b3a\mou nt\user\Extensions
- \home\chronos\user\Extensions
- \home\chronos\u-532152efe238bbe139702d32ce90409ba4bf8b3a\Extensions
- \home\user\532152efe238bbe139702d32ce90409ba4bf8b3a\Extensio ns

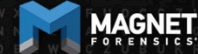

#### **UNCOVER THE TRUTH**

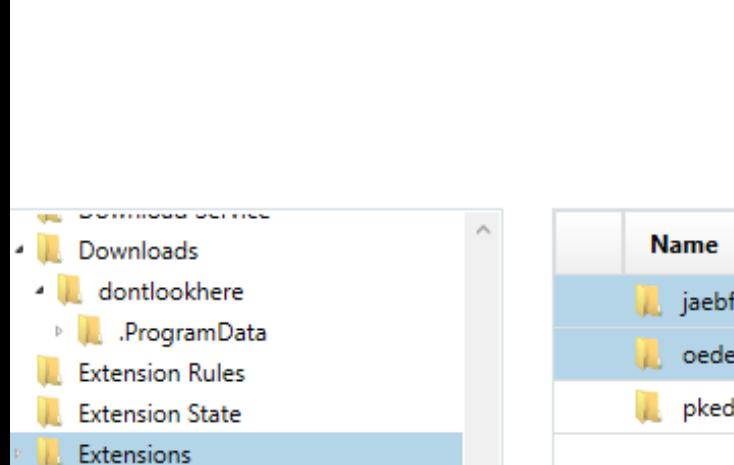

#### Size (byt... **Created Type** jaebfnmmkfdadhldnncpbgbghhgmdddc Folder 8/13/2018 10:34:52 PM oedeeodfidgoollimchfdnbmhcpnklnd Folder 8/13/2018 10:34:52 PM pkedcjkdefgpdelpbcmbmeomcjbeemfm 8/13/2018 10:34:53 PM Folder

# **Extensions**

MAGNET

Favicons

File System GCache **GCM Store** 

v

#### Want to find out what app that guid is for?

#### Google it!

#### Part of the URL for Play Store and Chrome Store

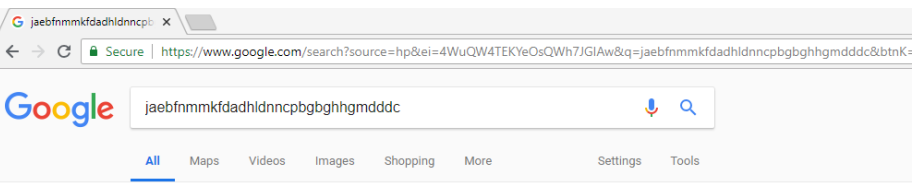

About 584 results (0.47 seconds)

#### Hide It Pro - For PC/Mac - Chrome Web Store https://chrome.google.com/webstore/...it.../iaebfnmmkfdadhldnncpbgbghhgmdddc?... •

★★★★★ Rating: 4.4 - 25 votes - Free - Chrome - Entertainment Jan 18, 2016 - Hide photos and videos in your computer with this chrome app. It is simple, secure and free to use (forever) How to use. Just launch the app. ...

#### Hide Photos, Video-Hide it Pro - Apps on Google Play

#### https://play.google.com/store/apps/details?id=com.hideitpro&hl=en\_US -

Hide Photos, Videos, Apps, Messages, Calls in your phone. COMPLETELY FREE and UNLIMITED Hide photos & videos from your photo gallery and access ...

#### Hide Photos, Video-Hide it Pro - Download

https://hide-pictures-hide-it-pro.soft112.com/download.html = \*\*\*\*\* Rating: 3.5 - 1 vote Download Hide Photos, Video-Hide it Pro - Hide Pictures, Hide Videos, Hide Applications, Hide Messages, Hide Calls in your phone, COMPLETELY FREE and ...

#### Oculte Fotos Video-Hide it Pro 6.2 Apk - com.hideitpro APK livre

https://android.mi9.com › Casa › Apps › Reproduzir e editar vídeos • Translate this page ★★★★★ Rating: 4.4 - 390.717 reviews - Free - Android Jul 8, 2018 - Oculte Fotos Video-Hide it Pro 6.2 Apk livre com.hideitpro - Oculte fotos, vídeos, música, aplicações, chamadas, mensagens no seu telefone.

Hide Photos, Video-Hide it Pro for Huawei Honor Holly 3 - free ... https://hide-photos-video-hide-it-pro.apk.cafe > Apps > Video Plavers & Editors ▼ Web: http://hideitpro.com. Download for PC/Mac https://chrome.google.com/webstore/detail/hide-itpro/jaebfnmmkfdadhldnncpbgbghhgmdddc IPhone/iPad:

Download Hide Photos, Video-Hide it Pro for android 7.1.2 - APK.GOLD https://hide-photos-video-hide-it-pro.apk.gold > Apps > Video Players & Editors Web: http://hideitpro.com. Download for PC/Mac https://chrome.google.com/webstore/detail/hide-itpro/jaebfnmmkfdadhldnncpbqbqhhqmdddc IPhone/iPad;

Hide Photos, Video-Hide it Pro APK Download for Android - AppsApk https://www.appsapk.com > Security & Privacy Apps > Hide Photos, Video-Hide it Pro  $\star$ Download Hide Photos, Video-Hide it Pro APK (latest version) for Samsung, Huawei, Xiaomi, LG, HTC, Lenovo and all other Android phones, tablets and ..

Hide Photos, Video-Hide it Pro 7.2.2 Download APK for Android ...

#### UNCOVER THE TRUTH

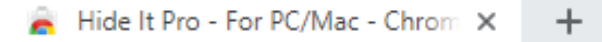

A https://chrome.google.com/webstore/detail/hide-it-pro-for-pcmac/jaebfnmmkfdadhldnncpbgbghhgmd... C

#### chrome web store

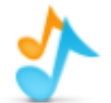

 $\leftarrow$ 

 $\rightarrow$ 

#### Hide It Pro - For PC/Mac

Offered by: Anuj Tenani

★★★★★ 25 | Extensions | <u>2</u> 3,001 users

Runs offline

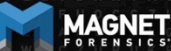

Add to C

☆

manifest.json contains useful info about the app

Ex path:

\home\chronos\user\Ext ensions\jaebfnmmkfdad hldnncpbgbghhgmdddc\ 0.0.2\_0\manifest.json

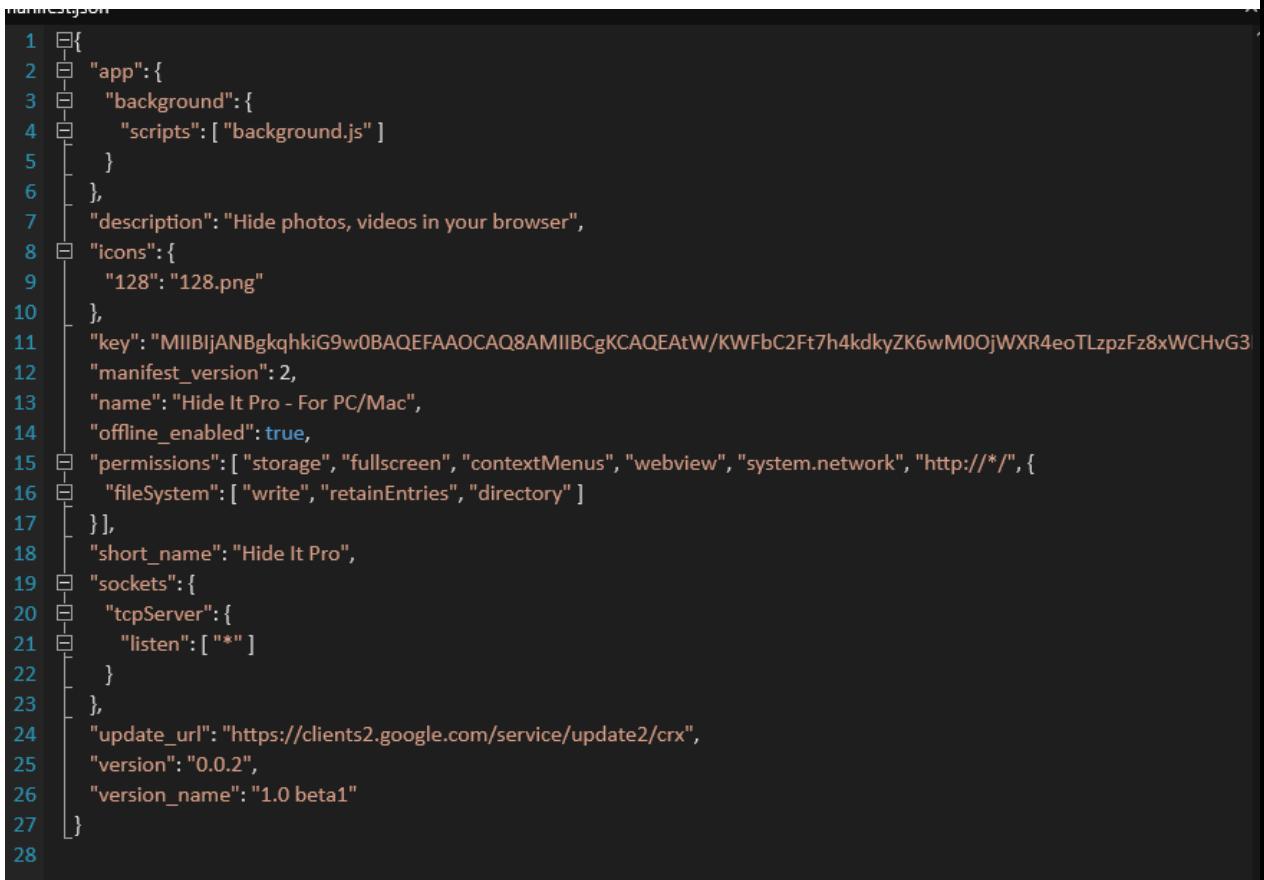

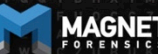

```
ì,
        "description": "Hide photos, videos in your browser",
        "icons":\{\boxminus9
          "128": "128.png"
10
        },
11
        "key": "MIIBIjANBgkqhkiG9w0BAQEFAAOCAQ8AMIIBCgKCAQEAtW/KWFbC2Ft7h4kdkyZK6wM0OjWXR4eoTLzpzFz8xWCHvG3
12"manifest version": 2,
13
        "name": "Hide It Pro - For PC/Mac",
14
        "offline enabled": true,
        "permissions": [ "storage", "fullscreen", "contextMenus", "webview", "system.network", "http://*/", {
15
     \boxminus16
          "fileSystem": [ "write", "retainEntries", "directory" ]
     \boxminus17
        }],
18
        "short name": "Hide It Pro",
19
        "sockets": {
     \boxminus20
          "tcpServer": {
     \Box"listen": ["*"]
```
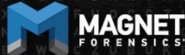

#### Sync App Settings appear in the following paths

- \home\.shadow\532152efe238bbe139702d32ce90409ba4bf8b3a\mount\u ser\Sync App Settings
- \home\chronos\user\Sync App Settings
- \home\chronos\u-532152efe238bbe139702d32ce90409ba4bf8b3a\Sync App Settings
- \home\user\532152efe238bbe139702d32ce90409ba4bf8b3a\Sync App **Settings**

The one in the folder with the GUID for Hide It Pro has an .ldb that contains the password for the doontlookhere folder

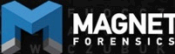

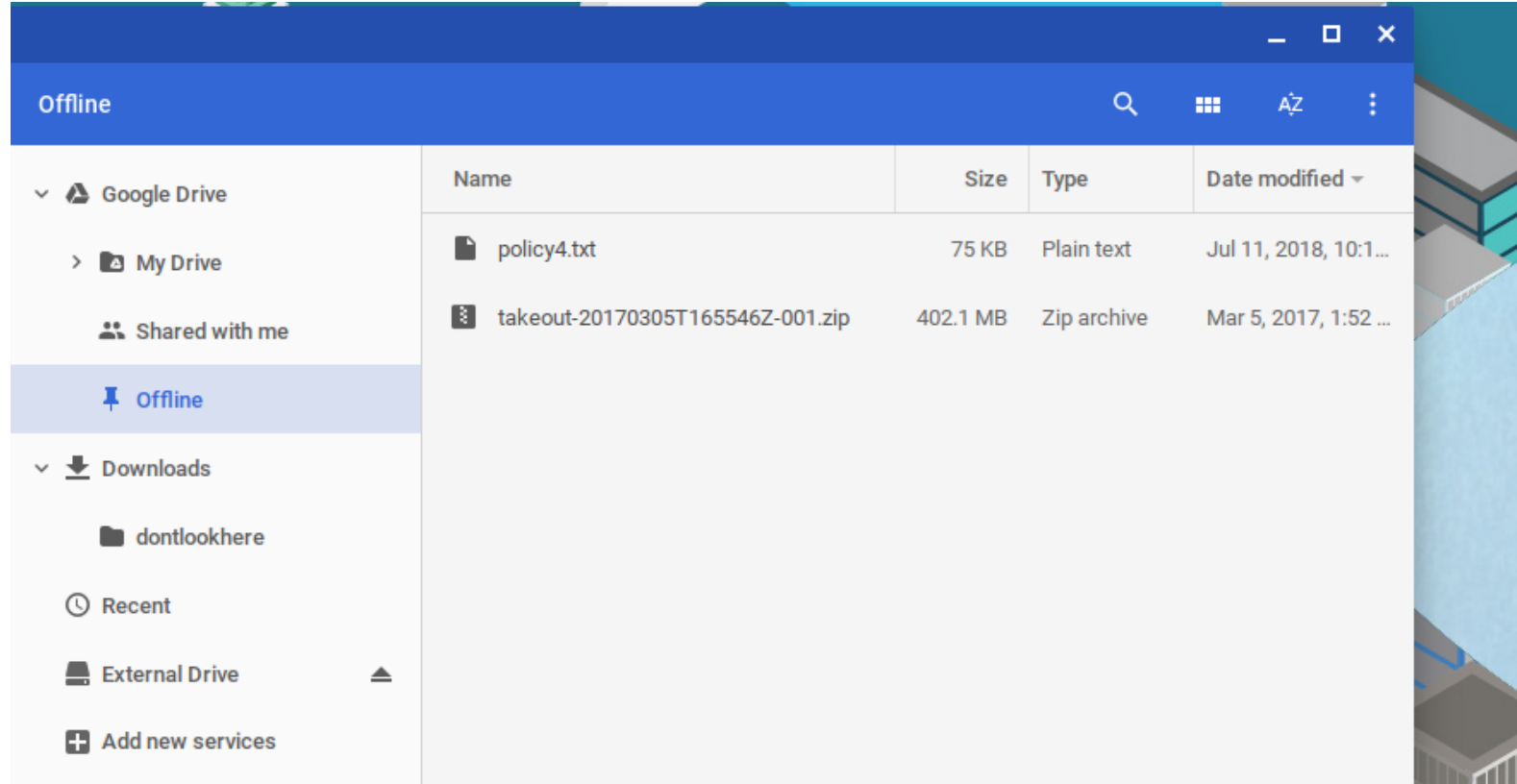

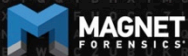

**UNCOVER THE TRUTH** 

#### Offline Storage can be found at the following paths

- \home\.shadow\532152efe238bbe139702d32ce90409ba4bf8b3a\mou nt\user\Gcache\v1\files
- \home\chronos\user\Gcache\v1\files
- \home\chronos\u-532152efe238bbe139702d32ce90409ba4bf8b3a\Gcache\v1\files
- \home\user\532152efe238bbe139702d32ce90409ba4bf8b3a\Gcache\ v1\files

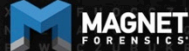

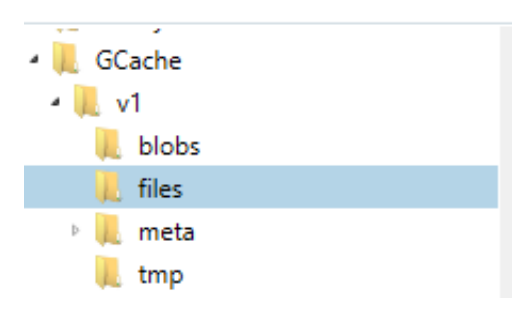

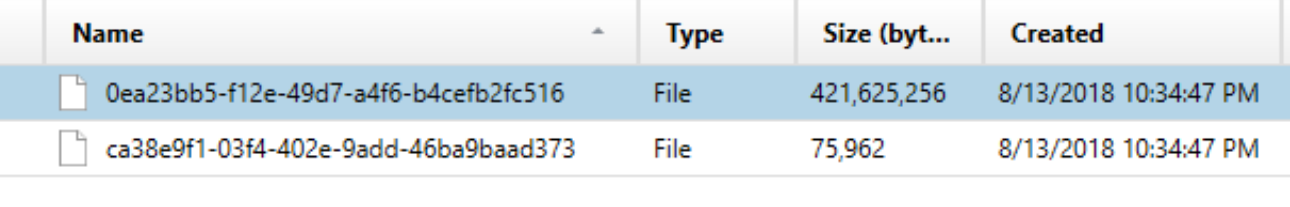

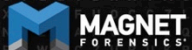

**UNCOVER THE TRUTH** 

#### Files can be saved out and exported. Just the names are changed

Original file names and GUID can be found in an .ldb in GCache\v1\meta\

Source home\chronos\user\GCache\v1\files\ca38e9f1-03f4-402e-9add-46ba9baad373 Current offset 0

#### GO TO **FIND HIDE DECODING**

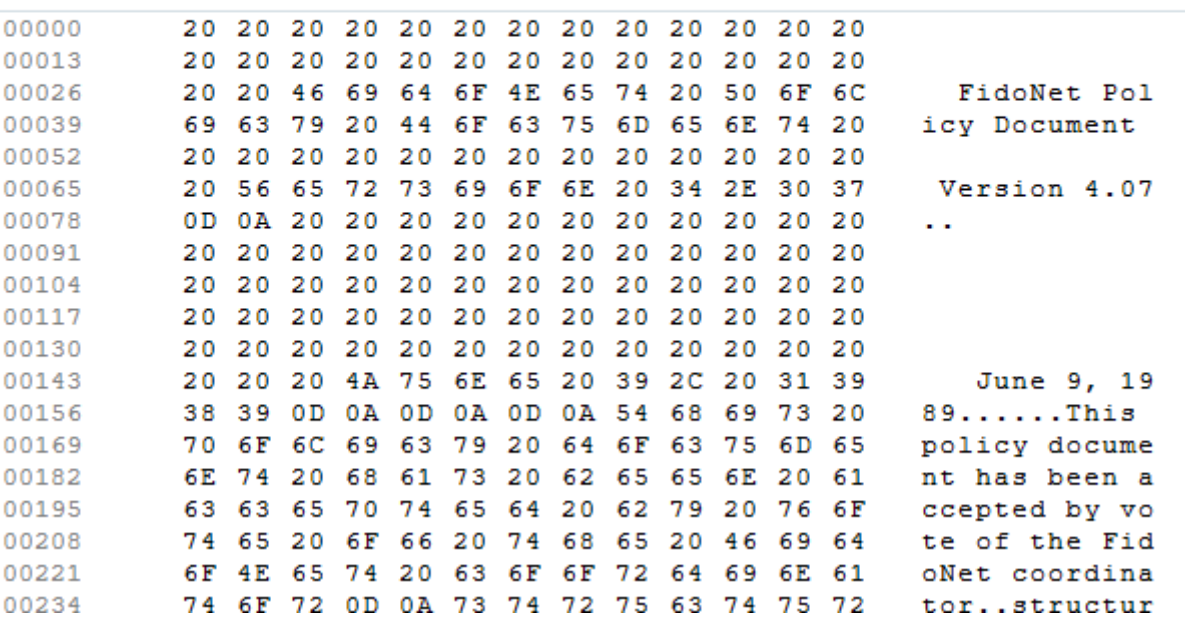

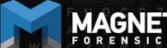

#### LevelDB

From Wikipedia, the free encyclopedia

LevelDB is an open source on-disk key-value store written by Google fellows Jeffrey Dean and Sanjay Ghemawat.<sup>[2][3]</sup> Inspired by Bigtable,<sup>[4]</sup> LevelDB is hosted on GitHub under the New BSD License and has been ported to a variety of Unix-based systems, Mac OS X. Windows, and Android.<sup>[5]</sup>

#### Features [edit]

LevelDB stores keys and values in arbitrary byte arrays, and data is sorted by key. It supports batching writes, forward and backward iteration, and compression of the data via Google's Snappy compression library.

LevelDB is not an SQL database. Like other NoSQL and Dbm stores, it does not have a relational data model and it does not support SQL queries. Also, it has no support for indexes. Applications use LevelDB as a library, as it does not provide a server or command-line interface.

MariaDB 10.0 comes with a storage engine which allows users to query LevelDB tables from MariaDB.<sup>[6]</sup>

#### LevelDB

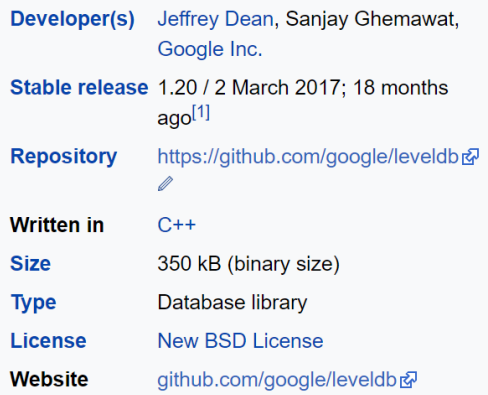

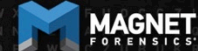

#### **What is FastoNoSQL?**

FastoNoSQL is the GUI platform for NoSQL databases. Currently we support next databases:

- Redis
- Memcached
- SSDB
- LevelDB
- RocksDB
- UnQLite
- LMDB
- UpscaleDB

#### • ForestDB

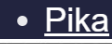

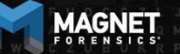

File Edit Tools Window Help **DHDO** × Memcached **E** 744000 4 m Memcached (1)  $-4$  8 0 (100/1319) GET icasework 3F387064FC2015CA56F4754CF2B4BE8C icasework 3F387064FC2015CA56F4754CF2B4BE8C icasework 1DEF44FEF14D6F178A86105B6FD200B8 icasework E5C6E3DF555E2D7F08E6E68F5DBDED0C icasework B7700C0FF3DEE645C086D4AA86843A4C icasework 08CCC8D160E0E69190F8B224422D9F34 icasework\_D9D79B93B52B3630B40C05D6486D521D icasework A95CE1EF10F234A1D447574DC22E5B8A icasework 05849F5A76516EF18F682E06930E4AC0 Supported commands count: 15 icasework 0C6F5887C7C2747E2A044CFF0C04E918 icasework C21464949CA6B6E779B677F618BD3FB7  $\leq$   $\boxed{0}$   $\boxed{0}$ icasev >rk F7044C96B202771896CE694B5A2741DC ork DA0E171457F80B0FB0F7AE774A084DB4 licar<sup>-</sup> **Json**  $\bigcirc$  Csv ● Raw text hrk\_09EC065E87A7383934ADE9AE19F92F34 icas icasework E75621FEEF65BADC23126DF8B4647958 icasework EF7B1096F4ECADCFB8C9683DC48058A7 icasework\_BE544570B253179FA559B833C61AFDED icasework 30839CC753E24037B002C14B955C5438 icasework 73B6DF9E53FFAE9FD9688514D88AD278 licasework 56FFE2017879EB75ED0D18A09F0BD40E icasework D4F9DD365AB4C27B33E222103FC794DC icasework 8D55E65380FE830EDD1B11128494509F C Logs E Commands

FastoNoSQL 0.7.1.0

Loas

**Explorer tree** 

Name

1:23:04 PM: Get function error: NOT FOUND 1:24:03 PM: Get function error: NOT FOUND 1:37:40 PM: Get function error: NOT FOUND

**UNCOVER THE TRUTH** 

## **Shell Usage**

chronos@localhost:/  $\times$ **A** Chrome OS developer shell  $\vert$  chrome-extension://nkocclipInhpfnfiajclkommnmllphnl/html/crosh.html Loading extra module: /usr/share/crosh/dev.d/50-crosh.sh Welcome to crosh, the Chrome OS developer shell. If you got here by mistake, don't panic! Just close this tab and carry on. Type 'help' for a list of commands. If you want to customize the look/behavior, you can use the options page. Load it by using the Ctrl+Shift+P keyboard shortcut.

**crosh>** shell chronos@localhost / \$ <mark>|</mark>

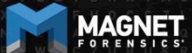

- \home\.shadow\532152efe238bbe139702d32ce90409ba4bf8b3a\mou nt\user\.bash\_history
- \home\chronos\user\.bash\_history
- \home\chronos\u-532152efe238bbe139702d32ce90409ba4bf8b3a\.bash\_history
- \home\user\532152efe238bbe139702d32ce90409ba4bf8b3a\.bash\_hi story

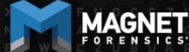

Source home\user\532152efe238bbe139702d32ce90409ba4bf8b3a\.bash\_history

Current offset 0

#### GO TO **FIND HIDE DECODING**

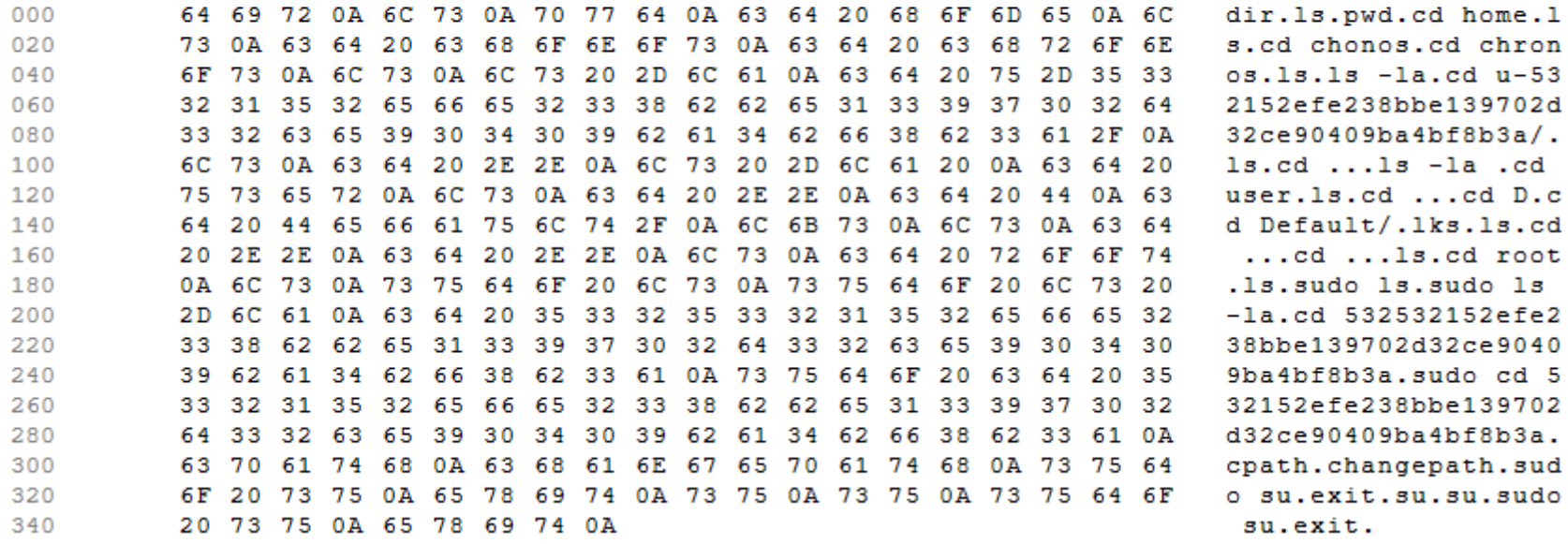

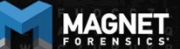

dir.1s.pwd.cd home.1 s.cd chonos.cd chron  $os.1s.1s$   $-la.cd$   $u-53$ 2152efe238bbe139702d  $32ce90409ba4bf8b3a/$ .  $ls. cd. . . 1s - la. cd$ user.1s.cd ...cd D.c d Default/.1ks.1s.cd  $\ldots$ cd  $\ldots$ ls.cd root .1s.sudo 1s.sudo 1s  $-1a$ .cd 532532152efe2 38bbe139702d32ce9040 9ba4bf8b3a.sudo cd 5 32152efe238bbe139702  $d32ce90409ba4bf8b3a.$ cpath.changepath.sud o su.exit.su.su.sudo su.exit.

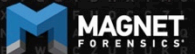

dir

ls

pwd cd home

ls cd chonos cd chronos

ls

ls -la

cd u-532152efe238bbe139702d32ce90409ba4bf8b3a/

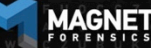

## **Avatar**

#### .png file with login email as name

- \home\.shadow\532152efe238bbe139702 d32ce90409ba4bf8b3a\mount\user\ Accounts\Avatar Images\aforensiclook@gmail.com
- \home\chronos\user\ Accounts\Avatar Images\aforensiclook@gmail.com
- \home\chronos\u-532152efe238bbe139702d32ce90409ba4 bf8b3a\ Accounts\Avatar Images\aforensiclook@gmail.com
- \home\user\532152efe238bbe139702d32 ce90409ba4bf8b3a\Accounts\Avatar Images\aforensiclook@gmail.com

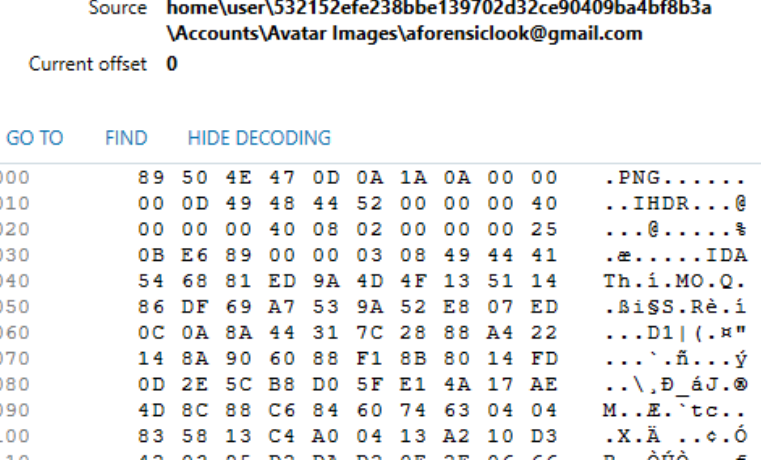

### **Avatar**

#### Source home\user\532152efe238bbe139702d32ce90409ba4bf8b3a \Accounts\Avatar Images\aforensiclook@gmail.com

Current offset 0

#### GO TO **FIND HIDE DECODING**

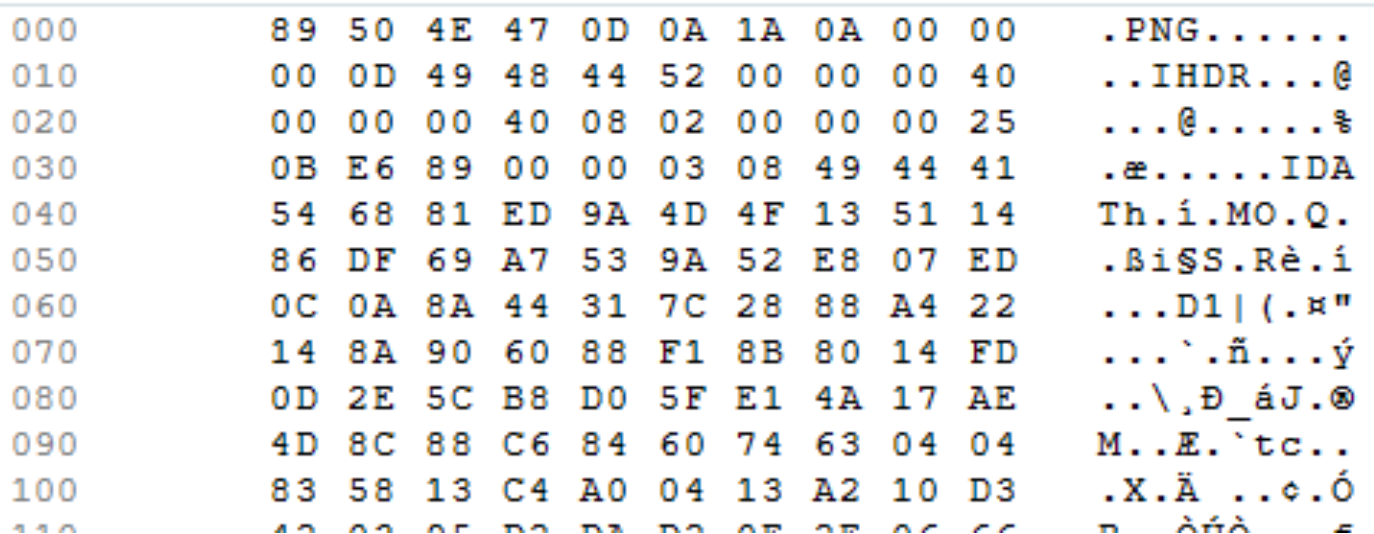

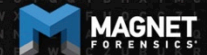

## **Cloud/Takeouts/Chromium**

What is the difference if I look at Chromium vs a Cloud or Takeout acquisition of the user account?

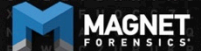

## **Cloud/Takeouts/Chromium**

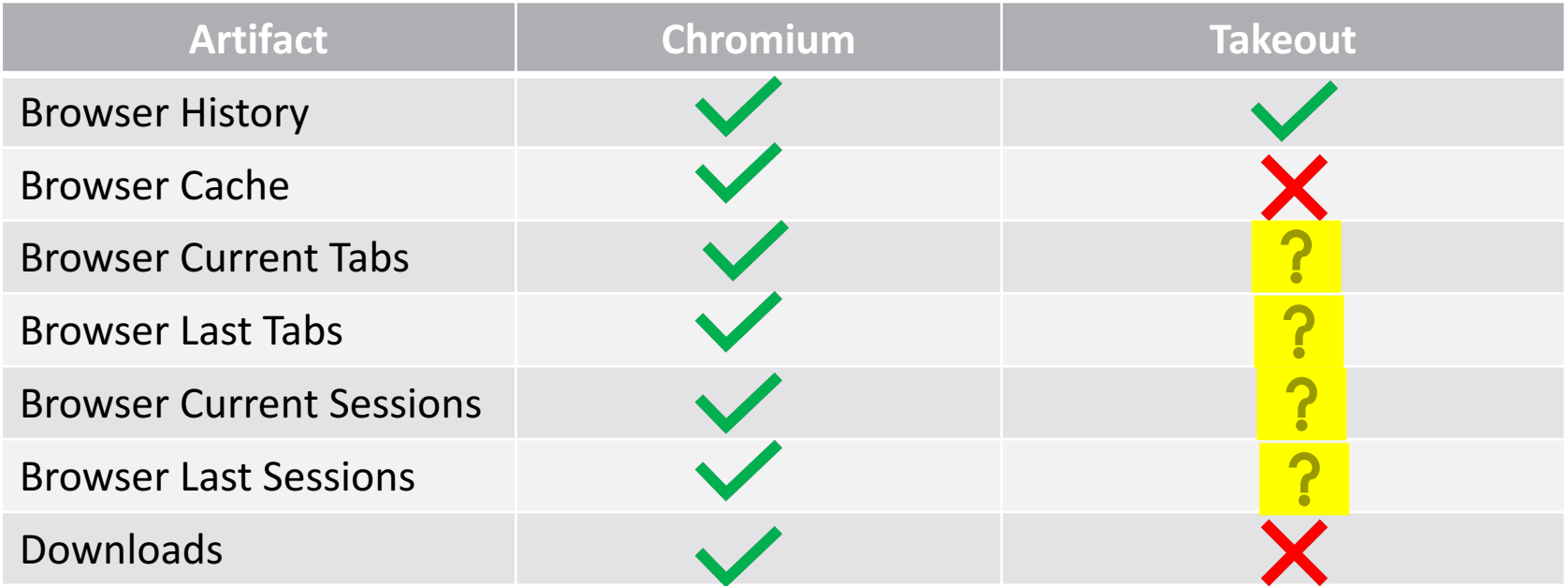

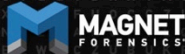

## **Cloud/Takeouts/Chromium**

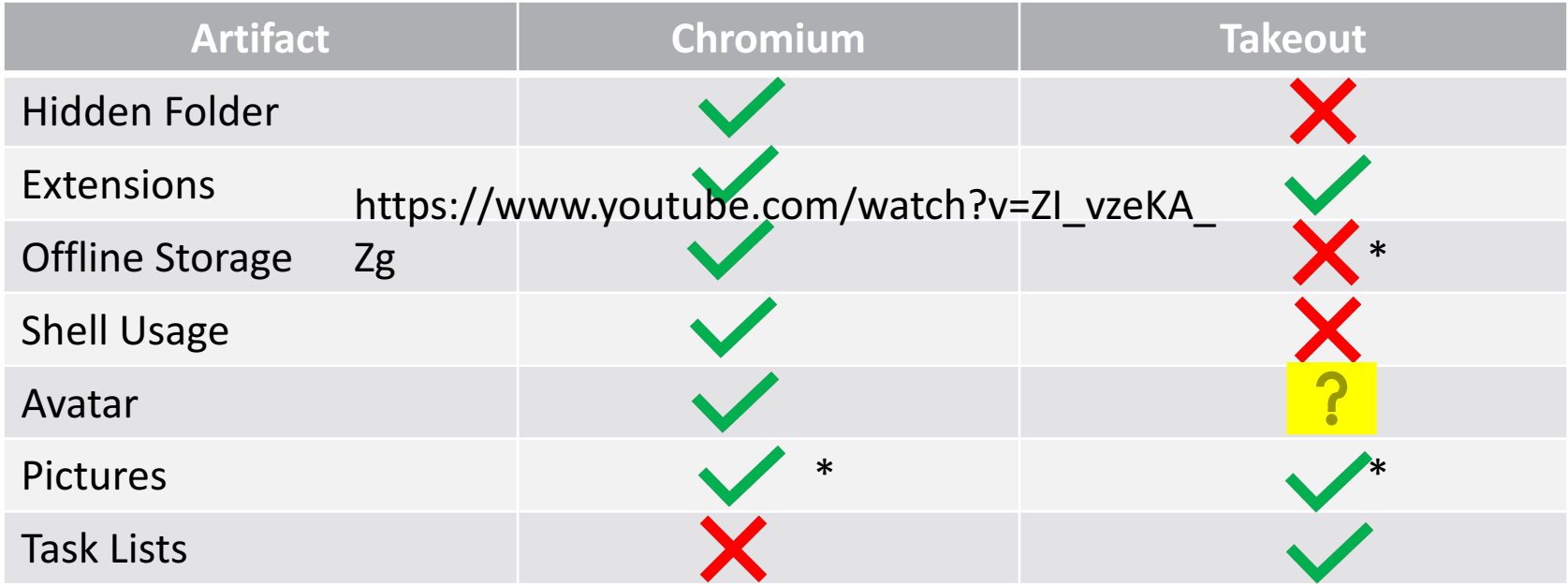

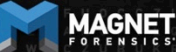

**UNCOVER THE TRUTH** 

# **Open Source Support**

Support for Chrome OS paths has been added to Hindsight.

Thank you, Ryan Benson!

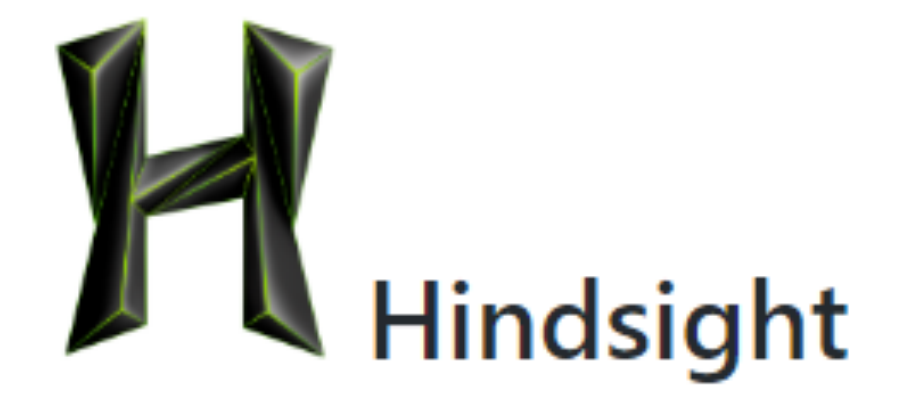

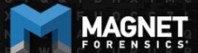

### **Further Research**

Now that we know that there is definitely data of value on Chromium…

- Method to image Chromebooks
- Method to decrypt Chromebooks

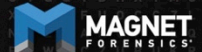

# **Summary**

Chromebooks and Chromium OS are becoming more common and you may see these in an investigation

Need methods to acquire

Need to understand the data that is stored and what you can gain from looking at it.

Google Cloud acquisitions may be your friend

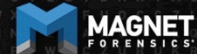

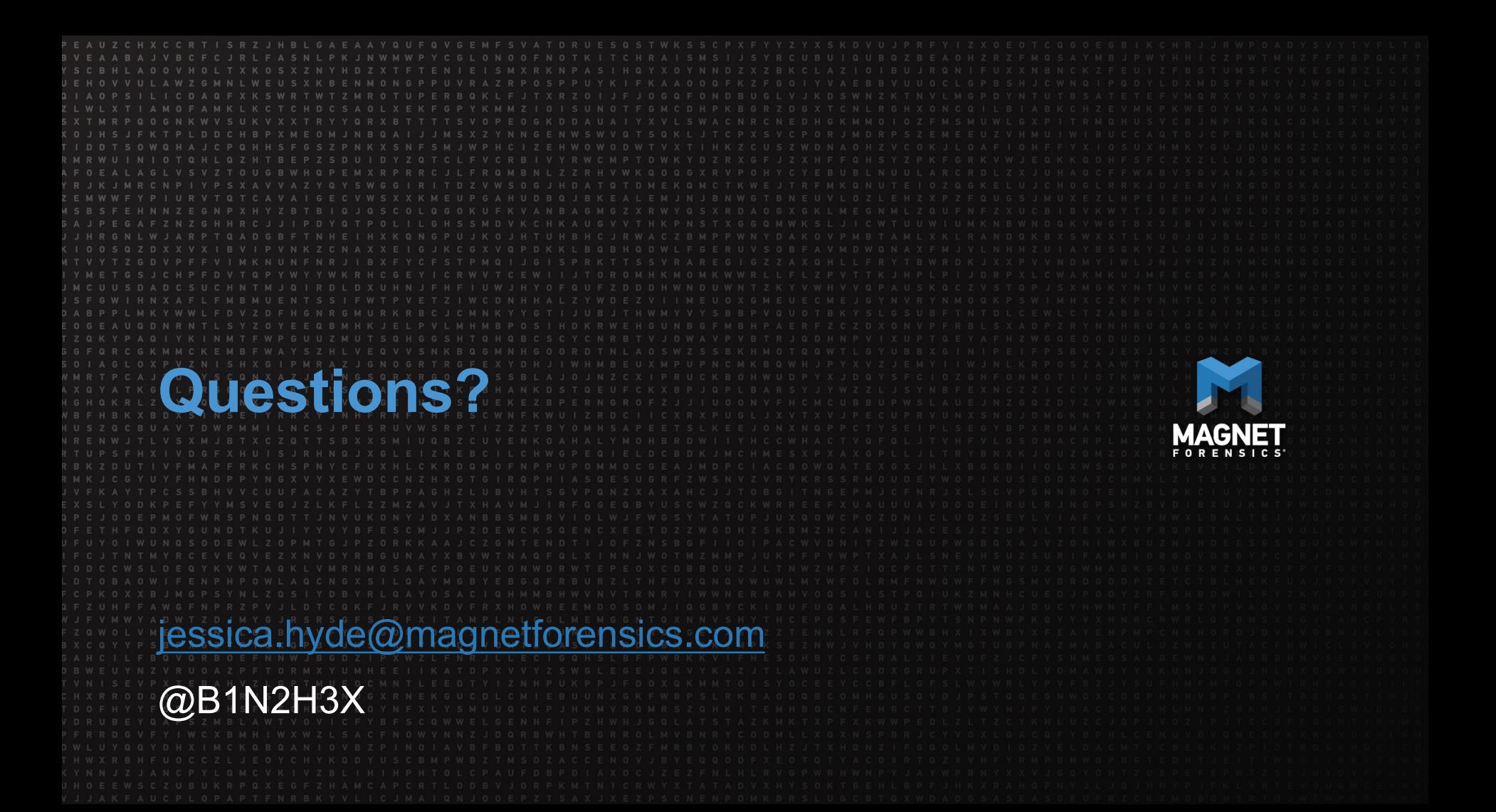